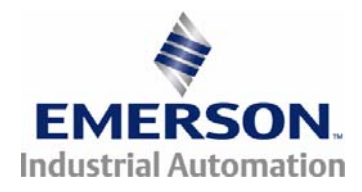

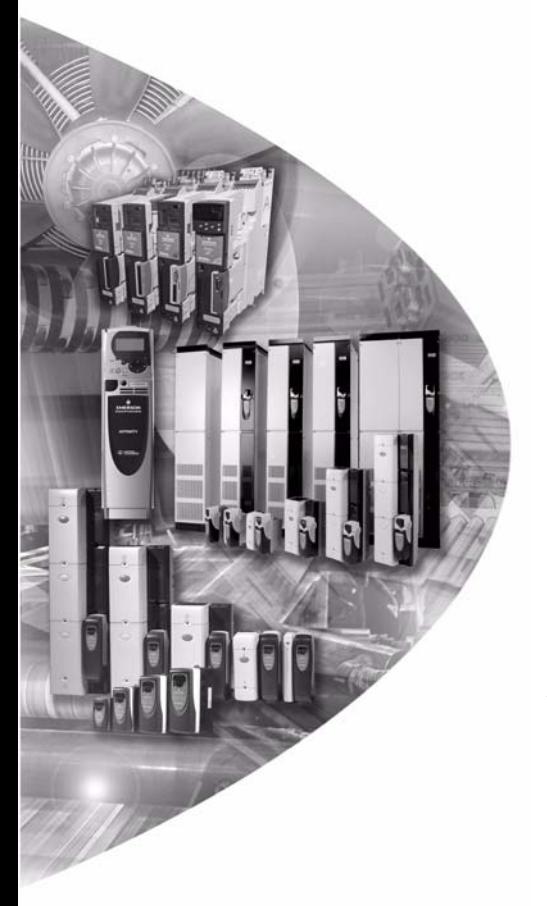

# *User Guide*

# *SM-LON*

Unidrive SP Affinity Commander SK Digitax ST

Part Number: 0471-0111-01 Issue: 1

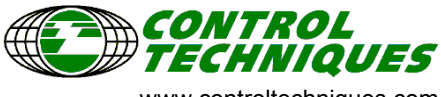

www.controltechniques.com

#### **General Information**

The manufacturer accepts no liability for any consequences resulting from inappropriate, negligent or incorrect installation or adjustment of the optional operating parameters of the equipment or from mismatching the variable speed drive with the motor.

The contents of this guide are believed to be correct at the time of printing. In the interests of a commitment to a policy of continuous development and improvement, *Control Techniques* reserves the right to change the specification of the product or it's performance or the contents of this guide without notice.

All rights reserved. No parts of this guide may be reproduced or transmitted in any form or by any means, electrical or mechanical including photocopying, recording or by an information storage or retrieval system, without permission in writing from the publisher.

LON, Neuron and LonWorks are registered trademarks of Echelon Corporation and LonPoint and LonMaker are trademarks of Echelon Corporation.

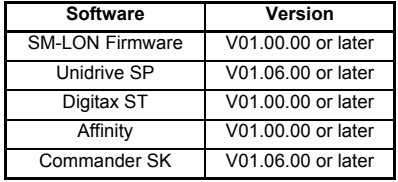

#### **Software versions supported by this document**

Copyright © 28 June 2007 Control Techniques. Issue Code: 1

## **Contents**

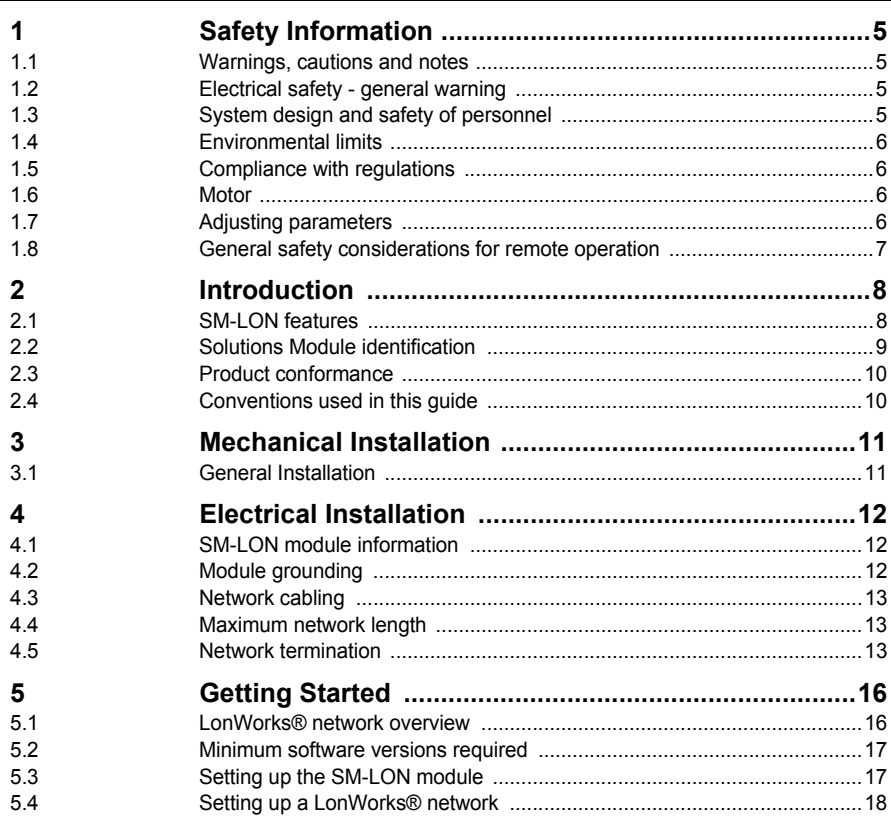

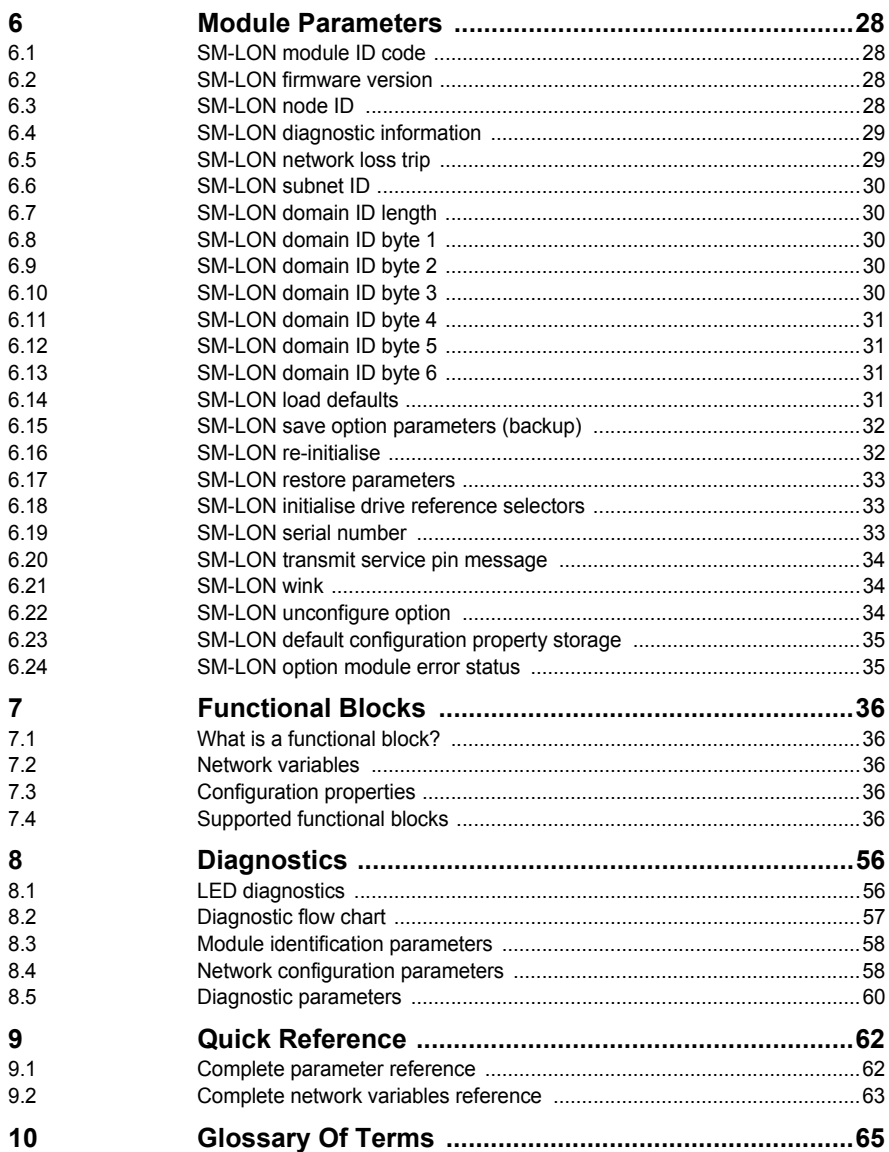

## <span id="page-4-4"></span><span id="page-4-0"></span>**1 Safety Information**

## <span id="page-4-1"></span>**1.1 Warnings, cautions and notes**

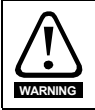

A **Warning** contains information, which is essential for avoiding a safety hazard.

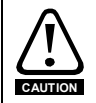

A **Caution** contains information, which is necessary for avoiding a risk of damage to the product or other equipment.

**NOTE** A **Note** contains information, which helps to ensure correct operation of the product.

## <span id="page-4-2"></span>**1.2 Electrical safety - general warning**

The voltages used in the drive can cause severe electrical shock and/or burns, and could be lethal. Extreme care is necessary at all times when working with or adjacent to the drive.

Specific warnings are given at the relevant places in this User Guide.

## <span id="page-4-3"></span>**1.3 System design and safety of personnel**

The drive is intended as a component for professional incorporation into complete equipment or a system. If installed incorrectly, the drive may present a safety hazard.

The drive uses high voltages and currents, carries a high level of stored electrical energy, and is used to control equipment which can cause injury.

Close attention is required to the electrical installation and the system design to avoid hazards, either in normal operation or in the event of equipment malfunction. System design, installation, commissioning / start up and maintenance must be carried out by personnel who have the necessary training and experience. They must read this safety information and this User Guide carefully.

The STOP and SECURE DISABLE / SAFE TORQUE OFF functions of the drive do not isolate dangerous voltages from the output of the drive or from any external option unit. The supply must be disconnected by an approved electrical isolation device before gaining access to the electrical connections.

**With the sole exception of the SECURE DISABLE / SAFE TORQUE OFF function, none of the drive functions must be used to ensure safety of personnel, i.e. they must not be used for safety-related functions.**

The SECURE DISABLE / SAFE TORQUE OFF function is only available as standard on the Unidrive SP / Digitax ST, The Affinity and Commander SK drives do not have a secure disable feature.

The SECURE DISABLE function and secure input on Unidrive SP and the SAFE TORQUE OFF function of the Digitax ST meet the requirements of EN954-1 category 3 for the prevention of unexpected starting of the drive. They may be used in a safetyrelated application. **The system designer is responsible for ensuring that the complete system is safe and designed correctly according to the relevant safety standards.**

**[Safety](#page-4-0)  [Information](#page-4-0)**

[Introduction](#page-7-2)

Introduction

[Mechanical Installation](#page-10-2)

[Electrical Installation](#page-11-3)

[Getting Started](#page-15-2)

Getting Started

[Module Parameters](#page-27-4)

[Functional Blocks](#page-35-5)

[Diagnostics](#page-55-2)

Diagnostics

**Quick Reference** [Quick Reference](#page-61-2)

[Glossary Of Terms](#page-64-1)

Careful consideration must be given to the functions of the drive which might result in a hazard, either through their intended behaviour or through incorrect operation due to a fault. In any application where a malfunction of the drive or its control system could lead to or allow damage, loss or injury, a risk analysis must be carried out, and where necessary, further measures taken to reduce the risk - for example, an over-speed protection device in case of failure of the speed control, or a fail-safe mechanical brake in case of loss of motor braking.

## <span id="page-5-0"></span>**1.4 Environmental limits**

Instructions in the *Unidrive SP User Guide*, *Affinity User Guide* and *Commander SK Getting Started Guide*, *Commander SK Technical Data Guide*, *Digitax ST Getting Started Guide* and *Digitax ST Technical Data Guide* regarding transport, storage, installation and use of the drive must be complied with, including the specified environmental limits. Drives must not be subjected to excessive physical force.

## <span id="page-5-1"></span>**1.5 Compliance with regulations**

The installer is responsible for complying with all relevant regulations, such as national wiring regulations, accident prevention regulations and electromagnetic compatibility (EMC) regulations. Particular attention must be given to the cross-sectional areas of conductors, the selection of fuses or other protection, and protective ground connections.

The *Unidrive SP User Guide, Affinity User Guide*, *Commander SK Technical Data Guide* and *Digitax ST Technical Data Guide* contain instructions for achieving compliance with specific EMC standards.

Within the European Union, all machinery in which this product is used must comply with all relevant safety and EMC directives applicable to the installation.

### <span id="page-5-2"></span>**1.6 Motor**

Ensure the motor is installed in accordance with the manufacturer's recommendations. Ensure the motor shaft is not exposed.

Standard squirrel cage induction motors are designed for single speed operation. If it is intended to use the capability of the drive to run a motor at speeds above its designed maximum, it is strongly recommended that the manufacturer is consulted first.

Low speeds may cause the motor to overheat because the cooling fan becomes less effective. The motor should be installed with a protection thermistor. If necessary, an electric forced vent fan should be used.

The values of the motor parameters set in the drive affect the protection of the motor. The default values in the drive should not be relied upon.

It is essential that the correct value is entered in the motor rated current parameter, Pr **5.07** (or Pr **0.46** in Unidrive SP, Affinity and Digitax ST, or Pr **0.06** in Commander SK). This affects the thermal protection of the motor.

## <span id="page-5-3"></span>**1.7 Adjusting parameters**

Some parameters have a profound effect on the operation of the drive. They must not be altered without careful consideration of the impact on the controlled system. Measures must be taken to prevent unwanted changes due to error or tampering especially if a remote user can access the drive parameters.

## <span id="page-6-0"></span>**1.8 General safety considerations for remote operation**

SM-LON enables the possibility of remotely controlling a machine from a distance. It is vital that when connecting to a machine remotely, adequate safety procedures are implemented to prevent damage to the machine or injury to personnel.

Any connection to a "live" system has the possibility of altering the state of the machine, adequate procedures must be implemented to cover this situation.

**It is the responsibility of the machine builder to ensure that such a system is safe and complies with current legislation.**

**[Safety](#page-4-0)  [Information](#page-4-0)**

Information

## <span id="page-7-2"></span><span id="page-7-0"></span>**2 Introduction**

## <span id="page-7-1"></span>**2.1 SM-LON features**

The SM-LON is a Solutions Module that can be used on the following products to provide connectivity to a LonWorks® network:

- Unidrive SP
- **Affinity**
- Commander SK
- Digitax ST

The following list gives an overview of the functionality available within SM-LON.

- Single 3-way 5mm (0.2in) pitch screw terminal pluggable / removable connector
- Supplementary grounding tag
- Support for "Node Object" functional block
- Support for "Variable Speed Motor Drive" (VSD) functional block profile
- "Service pin" operation controlled by parameter
- "Wink" LED
- "Service" LED
- Free topology operation. (78kBit/s, twisted pair, TP/FT-10)
- Automatic setting of reference parameters for network control
- Internal termination resistors selectable by switches

#### **NOTE** Although the LonWorks® network specification provides for supplying the DC supply to the device over the network data wires ("Link power", TP/LP-10), SM-LON does not require this DC supply and will not be affected if this supply is connected.

#### **2.1.1 Unidrive SP: Backup/auxiliary supply**

Unidrive SP and Affinity can be connected to a +24Volt backup power supply using the control terminals. This keeps the control electronics and Solutions Module(s) powered up, allowing the SM-LON network to continue communicating when the main AC supply is removed.

#### **2.1.2 What Is LonWorks**®**?**

The "LON" in "LonWorks®" is an acronym of **L**ocal **O**perating **N**etwork. Its major application is in building management and HVAC networks.

LonWorks® is intended primarily for distributed applications where there is no master or PLC controlling the network data flow.

Each device on the LonWorks network is linked to other devices using network variables, these network variables can be either input or output variables, the output network variable of one device is linked to the input network variable of another device. Network variable values are updated at pre-set intervals or whenever polled by a device. The network links are configured using a network configuration tool, this configuration tool may then be removed after the network has been configured.

## <span id="page-8-0"></span>**2.2 Solutions Module identification**

#### **Figure 2-1 SM-LON**

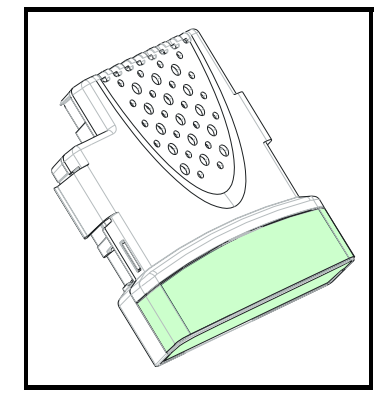

The SM-LON can be identified by:

<span id="page-8-1"></span>1. The label located on the underside of the Solutions Module.

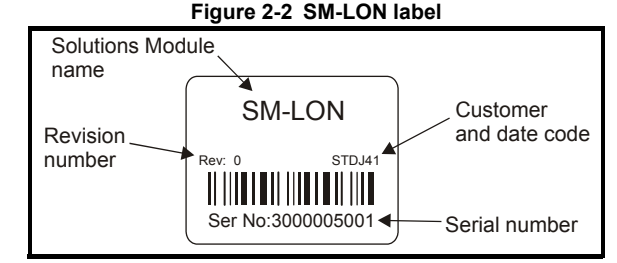

2. The color coding across the front of the Solutions Module. SM-LON being pale green.

#### **2.2.1 Date code format**

The date code is split into two sections: a letter followed by a number (see *[Figure 2-](#page-8-1) 2 [SM-LON label](#page-8-1)* ).

The letter indicates the year, and the number indicates the week number (within the year) in which the Solutions Module was built.

The letters go in alphabetical order, starting with the letter 'A' for 1991 ('B' for 1992, 'C' for 1993 etc.).

#### **Example:**

A date code of Q35 would correspond to week 35 of year 2007.

Quick Reference [Quick Reference](#page-61-2)

## <span id="page-9-0"></span>**2.3 Product conformance**

SM-LON is a "LonMark® Certified Product" and has been fully tested to conform to the interoperability guidelines from LonMark International.

## <span id="page-9-1"></span>**2.4 Conventions used in this guide**

The configuration of the host drive is by means of menus and parameters. A menu is a logical collection of parameters that have similar functionality. The SM-LON module also has parameters but these are mainly for indication only and the configuration is done by the network configuration tool software application.

In the case of a Solutions Module, the parameters will appear in menu 15, 16 or 17 depending on which slot the option module is installed in. The menu is determined by the number before the decimal point.

The method used to determine the menu or parameter is as follows:

- Pr **xx.00** signifies any menu and parameter number 00.
- Pr **MM.xx** where **MM** signifies the menu allocated to the solutions module (this could be 15, 16 or 17 on the Unidrive SP and Digitax ST, 15 or 16 on the Affinity drive but will always be 15 on the Commander SK) and **xx** signifies the parameter number.

## <span id="page-10-0"></span>**3 Mechanical Installation**

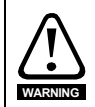

<span id="page-10-2"></span>Before installing or removing a Solutions Module in any drive, ensure the AC supply has been disconnected for at least 10 minutes and refer to Chapter 1 *[Safety Information](#page-4-4)* on [page](#page-4-4) 5. If using a DC bus supply ensure this is fully discharged before working on any drive or Solutions Module.

## <span id="page-10-1"></span>**3.1 General Installation**

The installation of a Solutions Module is illustrated in [Figure 3-1](#page-10-3).

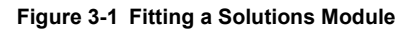

<span id="page-10-3"></span>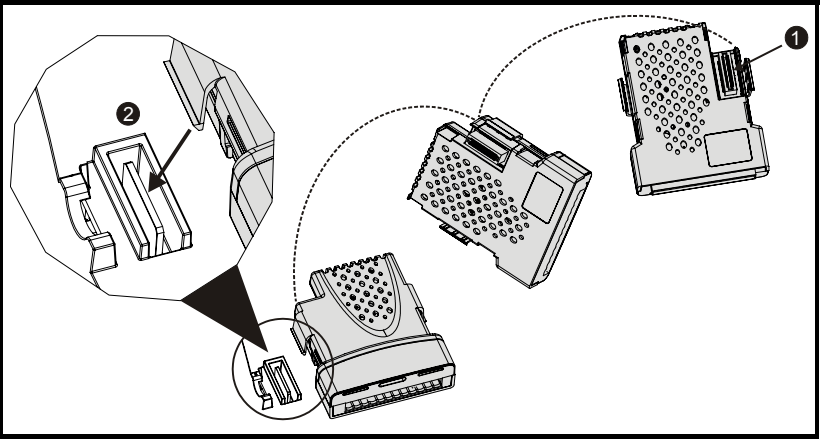

The Solutions Module connector is located on the underside of the module (1). Push this into the Solutions Module slot located on the drive until it clicks into place (2). Note that some drives require a protective tab to be removed from the Solutions Module slot. For further information, refer to the appropriate drive manual.

Safety [Information](#page-4-4)

Information

[Introduction](#page-7-2)

Introduction

**[Installation](#page-10-0) [Mechanical](#page-10-0)** 

[Electrical Installation](#page-11-3)

[Getting Started](#page-15-2)

Getting Started

[Module Parameters](#page-27-4)

## <span id="page-11-3"></span><span id="page-11-0"></span>**4 Electrical Installation**

## <span id="page-11-1"></span>**4.1 SM-LON module information**

SM-LON provides a single 3-way screw connection to a LonWorks® network. In addition to the 3-way screw connector a grounding tag is supplied for supplementary bonding. The 3-way screw terminals are double insulated to provide electrical isolation from live components in the drive.

SM-LON also provides 2 diagnostic LEDs for status and information purposes. The function of each LED is described in [Table 8.1](#page-55-3) on page 56.

The network termination resistors are selected by means of two DIP switches, each switch connects a 56  $\Omega$  resistor across the network data lines.

<span id="page-11-4"></span>The front view of the SM-LON module is shown in [Figure 4-1.](#page-11-4)

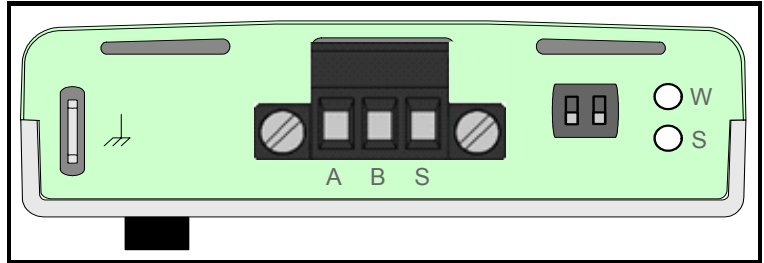

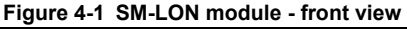

The terminal connections, termination resistor selector switches and LED indicators are illustrated in [Figure 4-2](#page-11-5).

<span id="page-11-5"></span>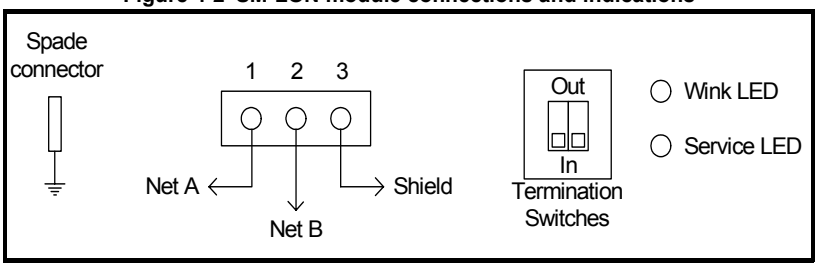

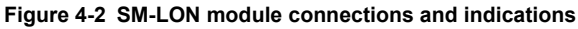

#### **Table 4.1 SM-LON module connector**

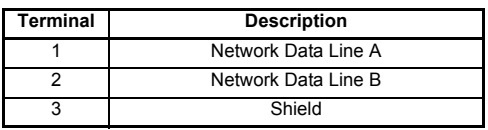

## <span id="page-11-2"></span>**4.2 Module grounding**

SM-LON is supplied with a grounding tag on the module, this grounding tag **MUST** be connected to the closest possible grounding point using the minimum length of cable. This will greatly improve the noise immunity of the system.

## <span id="page-12-0"></span>**4.3 Network cabling**

<span id="page-12-5"></span>SM-LON uses a free topology network architecture and supports the TP/FT-10 network topology with a data rate of 78kBit/second. The use of free topology means that the network may consist of bus, ring, or star (wye) connected devices. It is recommended that bus connections are used because of the greater network segment length allowed.

It is recommended that the network cable used should be one listed in [Table 4.2](#page-12-3). If the cable used is not one of the recommended cables, the network reliability may be compromised and technical support may be limited.

**NOTE** A good quality installation is vital for a reliable system, cabling issues are the single biggest cause of network down-time. Ensure cabling is correctly routed, wiring is correct and connectors are correctly installed.

#### <span id="page-12-3"></span>**Table 4.2 SM-LON recommended cables**

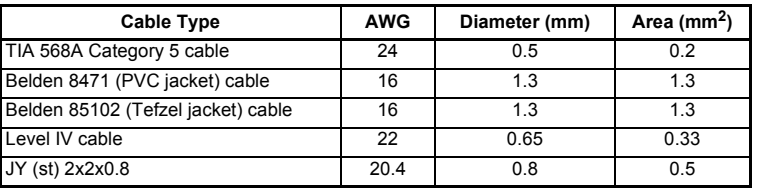

## <span id="page-12-1"></span>**4.4 Maximum network length**

The main restriction imposed on cabling is the length of a single segment of cable as detailed in [Table 4.3.](#page-12-4) If distances greater than this are required then a router or repeater must be used.

#### <span id="page-12-4"></span>**Table 4.3 Maximum network segment lengths**

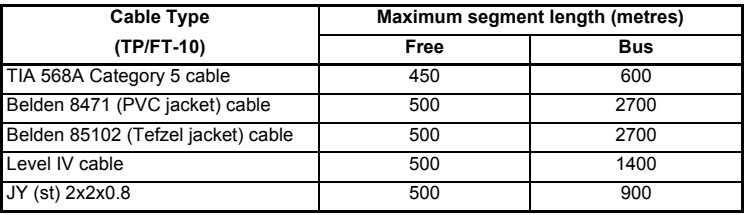

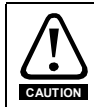

Untwisted wires or cables containing flat or parallel untwisted conductors must not be used on a LonWorks® twisted pair channel. The use of these wires/cables may result in improper network operation and could result in damage to the nodes connected.

## <span id="page-12-2"></span>**4.5 Network termination**

<span id="page-12-6"></span>Each segment of the network must be terminated correctly for reliable operation; for a bus connected segment, each end of the segment must be terminated with a 56  $\Omega$ resistor; for a free topology segment, the segment needs to be terminated with two 56  $\Omega$ resistors, these may be installed at any convenient terminal.

The SM-LON module uses two AC coupled resistors for network termination. The value of each resistor is approximately 56  $\Omega$ , selectable by means of the DIP switch. To select a termination resistor the switch should be closed (down), to remove the termination the switch should be opened (up).

[Safety](#page-4-4)  [Information](#page-4-4)

Information

[Introduction](#page-7-2)

Introduction

[Mechanical Installation](#page-10-2)

**[Electrical Installation](#page-11-0)**

[Getting Started](#page-15-2)

Getting Started

[Module Parameters](#page-27-4)

[Functional Blocks](#page-35-5)

[Diagnostics](#page-55-2)

Diagnostics

Quick Reference [Quick Reference](#page-61-2)

[Glossary Of Terms](#page-64-1)

#### **4.5.1 Bus topology**

Bus networks use a common backbone to connect all devices. A single cable, the backbone, functions as a shared communication medium that devices attach or tap into. The normal method of connection is illustrated in [Figure 4-3,](#page-13-1) where each cable is terminated at a device and the devices at each end of the segment would each have a 56  $Ω$  termination resistor installed.

<span id="page-13-1"></span>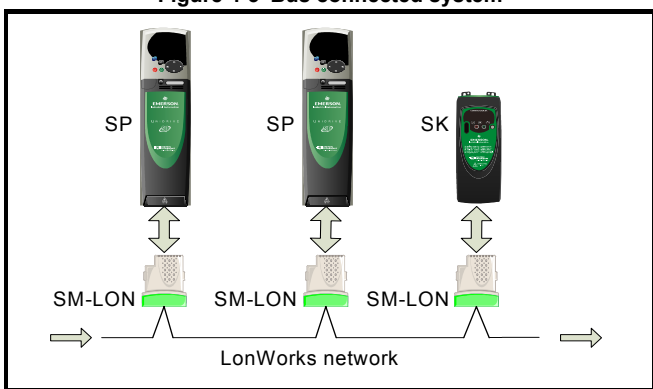

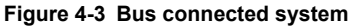

*Control Techniques* recommends that for a bus connected system, the SM-LON module should have one resistor selected if it is the last device on the segment; if it is not the last device on the segment then no resistors should be selected. This is illustrated in [Table 4.4.](#page-13-0)

<span id="page-13-0"></span>**Table 4.4 SM-LON termination resistor switch configuration (bus)**

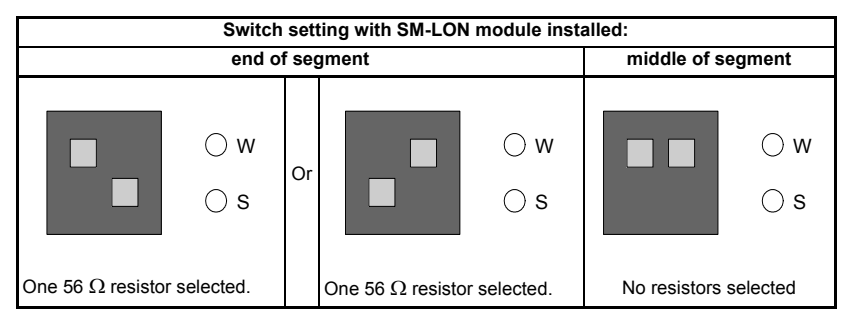

#### **4.5.2 Free topology**

A free topology system has virtually no restrictions on the topology of architecture used. The main types of topology are bus. star (wye), tree and ring; all of these (in any combination) are acceptable methods of connection in a free topology network.

In this type of architecture, the termination resistors may be installed to any single device or any two devices in the segment but there must be a total of two resistors (56  $\Omega$ ) each) installed on each segment.

The SM-LON module is equipped with two resistors (56  $\Omega$  each) both of which are individually selectable using the selector switch, this allows the SM-LON module to be the only network device with termination resistors installed.

[Table 4.5](#page-14-0) illustrates the configuration of the switches for a free topology network.

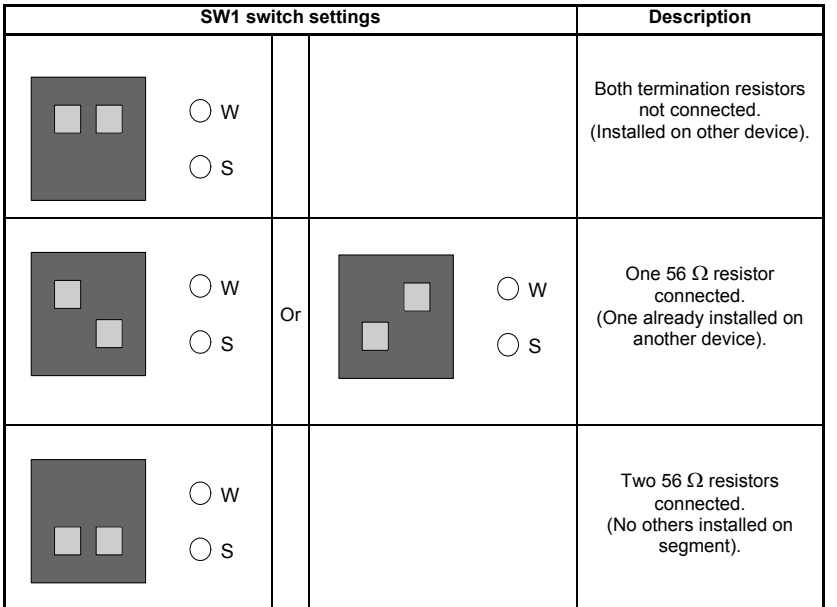

#### <span id="page-14-0"></span>**Table 4.5 SM-LON termination resistor switch configuration (free)**

[Index](#page-66-0)

Safety [Information](#page-4-4)

Information

[Introduction](#page-7-2)

Introduction

[Mechanical Installation](#page-10-2)

**[Electrical Installation](#page-11-0)**

[Getting Started](#page-15-2)

Getting Started

[Module Parameters](#page-27-4)

## <span id="page-15-2"></span><span id="page-15-0"></span>**5 Getting Started**

## <span id="page-15-1"></span>**5.1 LonWorks**® **network overview**

To provide interoperability between different manufacturers, the LonWorks® network uses pre-defined functional blocks. Each of these profiles contain a number of input and output network variables and configuration properties. SM-LON supports the Node Object and Variable Speed Motor Drive (VSD) functional block, both of these functional blocks are explained in Chapter 7 *[Functional Blocks](#page-35-5)* on page 36.

There are two types of network variables, these are Standard Network Variable Type (SNVT) and User-defined Network Variable Type (UNVT). The network variables are used to transfer the data between devices, the outputs of a device are connected to the inputs of another device.

The configuration properties are generally set once during commissioning / start up and stored in the device's non-volatile memory. There are also two types of configuration properties, Standard Configuration Property Type (SCPT) and User-defined Configuration Property Type (UCPT).

A LonWorks® network consists of one or more domains, each domain can accommodate up to 255 subnets and each subnet can accommodate up to 127 devices.

#### **5.1.1 Addressing**

Each device on a LonWorks® network has two different addresses. The first address is a 48 bit physical address that is fixed in the neuron® IC of the LonWorks® device, this is known as the neuron® ID. The second address consists of the node ID (0 to 127), subnet ID (0 to 255) and the domain ID (0 to  $2^{48}$ -1).

#### **5.1.2 Node ID**

Every device on a subnet must have its own unique node identifier. This node identifier can be any whole number in the range 0-127.

#### **5.1.3 Subnets**

A subnet is a group of devices connected together and addressed using the same domain and subnet identifiers. The subnet identifier can be any whole number in the range 0-255.

#### **5.1.4 Domains**

A domain is a group of devices connected together and addressed using the same domain identifier, either directly or through a repeater, that can communicate with each other. A device can only communicate with another device on the same domain. The domain identifier can be any whole number in the range 0 to  $2^{48}$ -1.

## <span id="page-16-0"></span>**5.2 Minimum software versions required**

[Table 5.1](#page-16-2) lists the minimum versions of drive software for use with SM-LON.

<span id="page-16-2"></span>**Table 5.1 Required software versions for use with SM-LON**

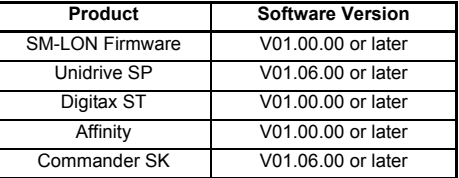

NOTE It is strongly recommended that the latest firmware is used where possible.

## <span id="page-16-1"></span>**5.3 Setting up the SM-LON module**

SM-LON differs from most other fieldbus modules in that most of the network configuration parameters are set using the configuration tool. The only module parameter which may need to be configured on the module during commissioning / start up is the network loss trip parameter (Pr **MM.07**).

#### **5.3.1 Setting the network loss trip**

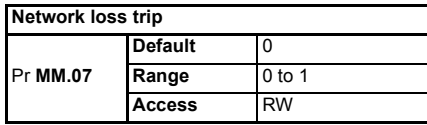

This parameter is used (in conjunction with the received heartbeat time configuration variable - *nciRcvHrtBt*) to cause a trip condition if the network is lost. The value of the variable *nciRcvHrtBt* determines the approximate time (in seconds) that SM-LON will wait, after not receiving any network information, before forcing a network loss trip (Pr **MM.50**=65).

- NOTE For a network loss trip to occur, Pr MM.07 must be set to 1 and the network variable *nciRcvHrtBt* must be set to a value greater than zero.
- **NOTE** The default value for Pr **MM.07** will be 1 for versions of Unidrive SP firmware earlier than V01.12.01

#### **5.3.2 SM-LON diagnostic information**

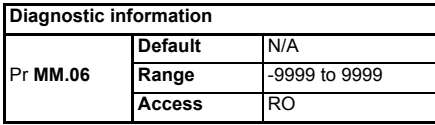

The diagnostic information for the SM-LON can be viewed in the diagnostic information parameter (Pr **MM.06**). When the SM-LON is communicating successfully, Pr **MM.06** will give an indication of the number of network variable updates per second. This includes received messages from other devices and transmitted messages from SM-LON. These messages will generally be network variable updates.

The operating status codes are described in [Table 5.2](#page-17-1) on page 18.

[Safety](#page-4-4)  [Information](#page-4-4)

Information

[Introduction](#page-7-2)

Introduction

[Mechanical Installation](#page-10-2)

[Electrical Installation](#page-11-3)

**[Getting Started](#page-15-0)**

Getting Started

[Module Parameters](#page-27-4)

[Functional Blocks](#page-35-5)

[Diagnostics](#page-55-2)

Diagnostics

**Quick Reference** [Quick Reference](#page-61-2)

[Glossary Of Terms](#page-64-1)

<span id="page-17-1"></span>**Table 5.2 SM-LON operating status codes**

| Pr MM.06 Meaning      |                                                                                                    |
|-----------------------|----------------------------------------------------------------------------------------------------|
| <b>Running states</b> |                                                                                                    |
| >0                    | Indicates the total number of messages SM-LON has detected per second.                                            |
| 0                     | Module commissioned, but no network messages detected.                                                            |
| $-1$                  | The Solutions Module has initialised correctly but has not been commissioned on the<br>network.                   |
|                       |                                                                                                    |
| $-2$                  | Initialisation failure, one possible cause of initialisation failure is the drive is configured<br>in regen mode. |
| -3                    | Invalid configuration parameters.                                                                                 |
| $-4$                  | Software error.                                                                                                   |
| -8                    | The drive interface is being initialised.                                                                         |

#### **5.3.3 SM-LON transmit service pin message**

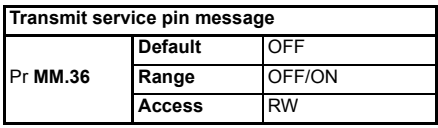

This parameter is used to transmit the service pin message to the configuration tool for the purposes of configuring the SM-LON module on the network.

**NOTE** This parameter reverts to *OFF* after sending the service pin message*.* The transition from *OFF* to *ON* may not be visible due to the update rate of the display.

### <span id="page-17-0"></span>**5.4 Setting up a LonWorks® network**

This section is intended to provide a generic guide for setting up the SM-LON module on a simple LonWorks® network. Due to the many different types and manufacturers of LonWorks® devices, it is not possible to provide detailed information for all devices, the LonPoint™ devices used in this section are manufactured by the Echelon® Corporation.

**NOTE** Although the Echelon<sup>®</sup> Corporation is mentioned in this document, this does not represent an endorsement of any particular device or device manufacturer, other devices may be used.

> When configuring a LonWorks® network, each device must be configured separately using a network configuration tool such as the LonMaker™Integration Tool (other configuration tools may also be used).

Before configuring the network devices, it is important to check the network cabling and termination are correct. If the cabling or installation is not correct then the stability and reliability of the network may be compromised.

For further information on network cabling, see section 4.3 *[Network cabling](#page-12-5)* on page 13.

The network may also not operate correctly if a network segment is incorrectly terminated. For further information on network termination, see [section 4.5](#page-12-6) *Network [termination](#page-12-6)* on page 13.

When all network cabling and termination has been approved and any control wiring (digital or analog inputs or outputs) have been connected according to the relevant connection details supplied with each device, then the devices may be switched on and configured.

#### **5.4.1 Configuring the SM-LON module on the network**

In order to configure the SM-LON module on a LonWorks® network, there are several files required by the network integration tool. These files consist of a device interface configuration file (SM-LON.XIF) which defines the SM-LON interface properties for the network integration tool, and various additional resource files which define the functional block profile properties of the SM-LON module.

**NOTE** For more information on the functional blocks supported by SM-LON, see section 7.1 *[What is a functional block?](#page-35-6)* on page 36.

> These configuration files are available from your supplier, local drive centre or can be downloaded from the *Control Techniques* website (www.controltechniques.com) and should be placed in the LonWorks® installation folder on the PC (this folder is normally by default "*C:\LonWorks\Types\User\ControlTechniques*") and added to the resource file database using the 'LNS Resource File Catalog Utility'.

Once these files have been added to the database the SM-LON module can be commissioned on the network.

The network configuration tool LonMaker™" is used to configure the SM-LON module on the LonWorks® network, after running the LonMaker™programme, a window similar to the one shown in [Figure 5-1](#page-18-0) is displayed.

<span id="page-18-0"></span>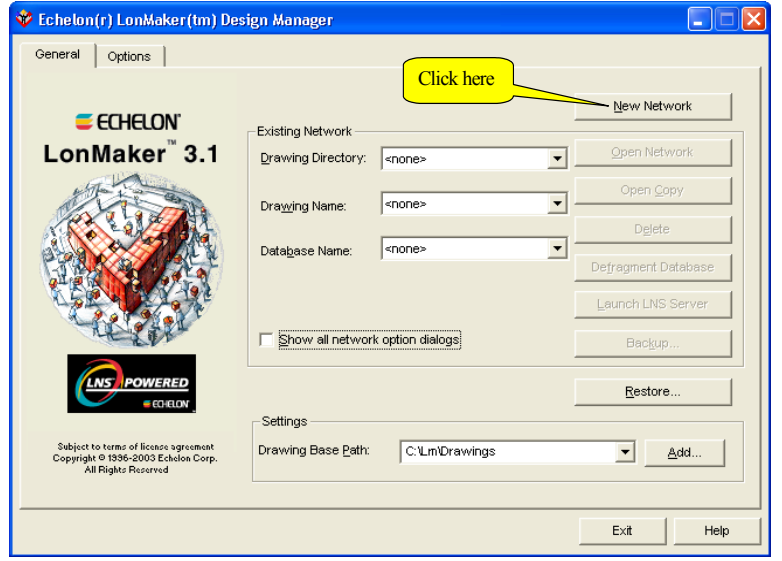

**Figure 5-1 Open network manager**

Click the '*New Network'* button to create a new network configuration, Microsoft Visio should be launched and the window in [Figure 5-2](#page-19-0), should be displayed.

Safety [Information](#page-4-4)

Information

[Introduction](#page-7-2)

Introduction

[Mechanical Installation](#page-10-2)

[Electrical Installation](#page-11-3)

**[Getting Started](#page-15-0)**

Getting Started

[Module Parameters](#page-27-4)

[Functional Blocks](#page-35-5)

[Diagnostics](#page-55-2)

Diagnostics

**Quick Reference** [Quick Reference](#page-61-2)

[Glossary Of Terms](#page-64-1)

**Figure 5-2 New network wizard**

<span id="page-19-0"></span>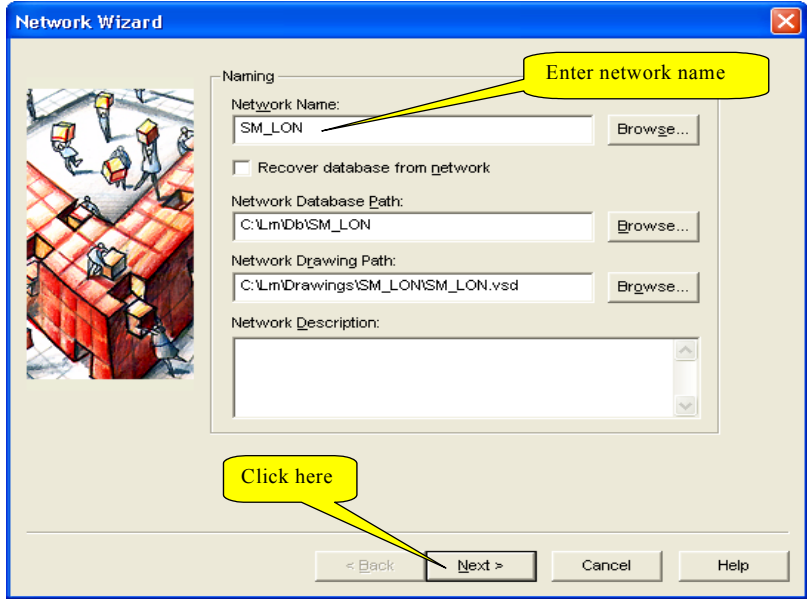

Enter an appropriate name for the network and click the '*Next'* button.

The window in [Figure 5-3](#page-19-1) should be displayed, if the network is connected then ensure the checkbox '*Network Attached'* is ticked and click the '*Next'* button, the window shown in [Figure 5-4](#page-20-0) on page 21 should be displayed.

**Figure 5-3 Network attached**

<span id="page-19-1"></span>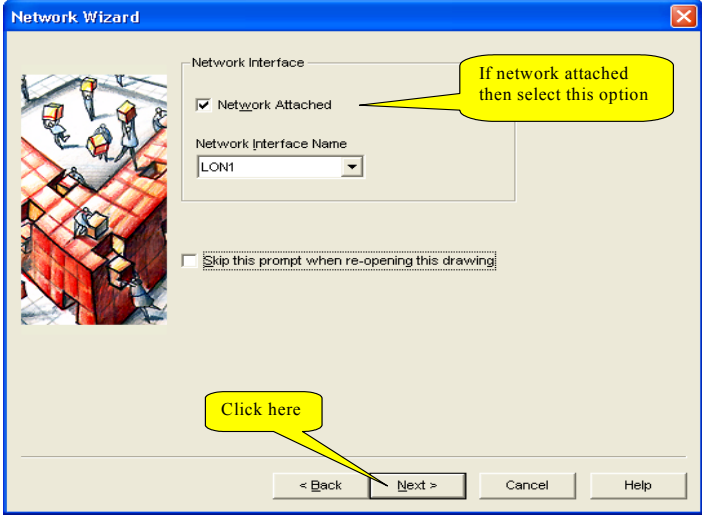

#### **Figure 5-4 Network management mode**

<span id="page-20-0"></span>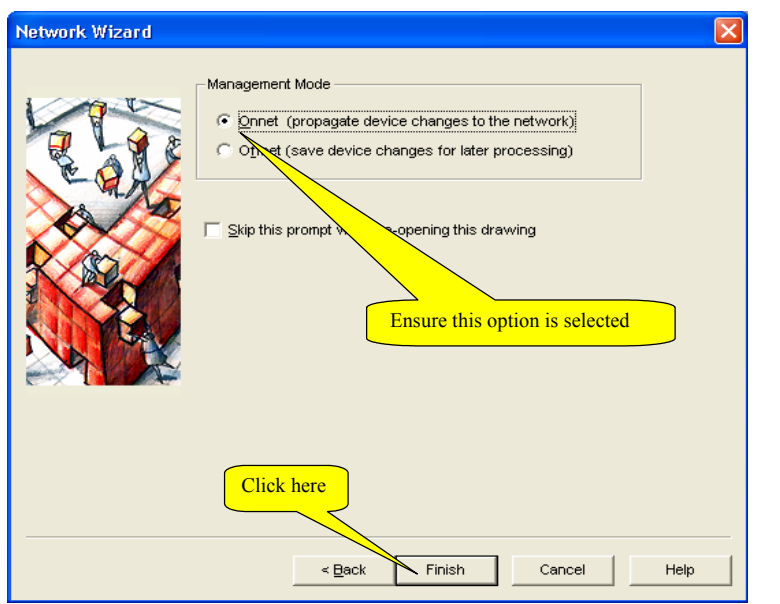

Ensure the '*Onnet*' option is selected and click '*Finish*' to continue. The plug-ins then need to be registered by adding all listed plug-ins to the '*To Be Registered*' list as shown in [Figure 5-5](#page-20-1).

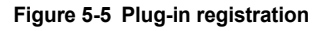

<span id="page-20-1"></span>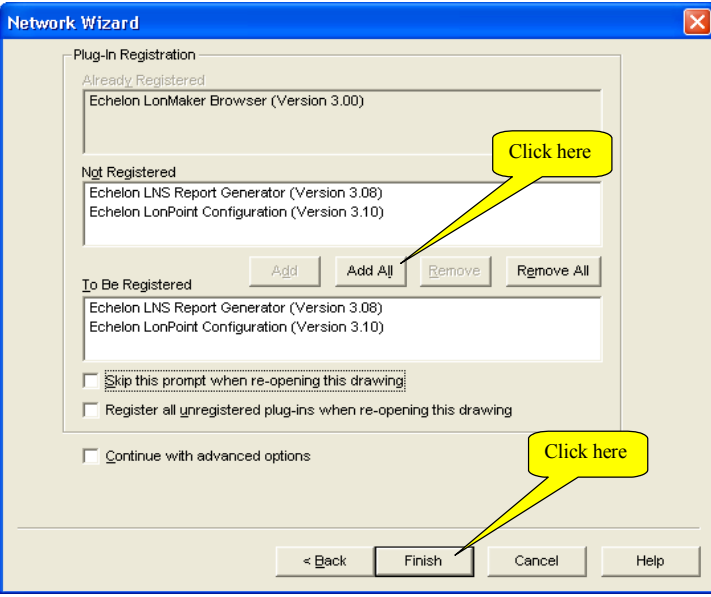

Safety [Information](#page-4-4)

Information

[Introduction](#page-7-2)

Introduction

[Mechanical Installation](#page-10-2)

[Electrical Installation](#page-11-3)

**[Getting Started](#page-15-0)**

Getting Started

[Module Parameters](#page-27-4)

[Functional Blocks](#page-35-5)

[Diagnostics](#page-55-2)

Diagnostics

Quick Reference [Quick Reference](#page-61-2)

[Glossary Of Terms](#page-64-1)

After adding all plug-ins to be registered, click the '*Finish'* button and the LonMaker™ network integration tool will create the network drawing and register all libraries and plug-ins as necessary.

The Visio drawing window will then be displayed and each network device can then be added by selecting the appropriate icon shape and dragging it into the drawing.

<span id="page-21-0"></span>To add the SM-LON module, the standard '*Device*' shape should be used as shown in [Figure 5-6.](#page-21-0)

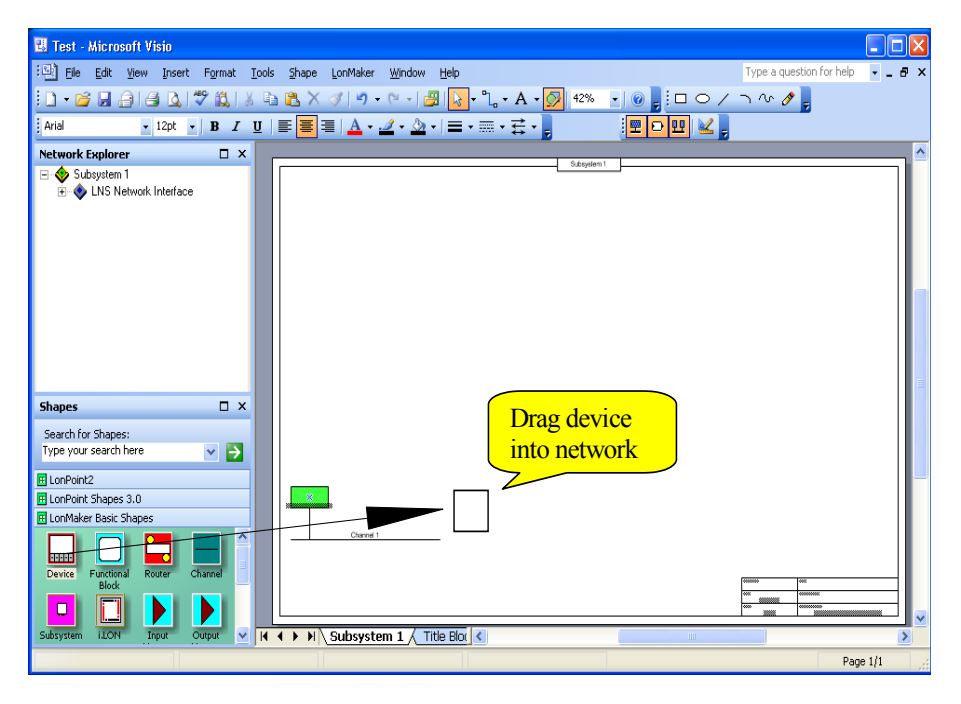

#### **Figure 5-6 Adding SM-LON device**

Once placed in the drawing, the '*New Device Wizard'* window is displayed and the required device name should be entered where indicated. If the device is to be commissioned during this procedure then the '*Commission Device*' option should be selected as shown in [Figure 5-7](#page-22-0) on page 23.

#### **Figure 5-7 New device wizard**

<span id="page-22-0"></span>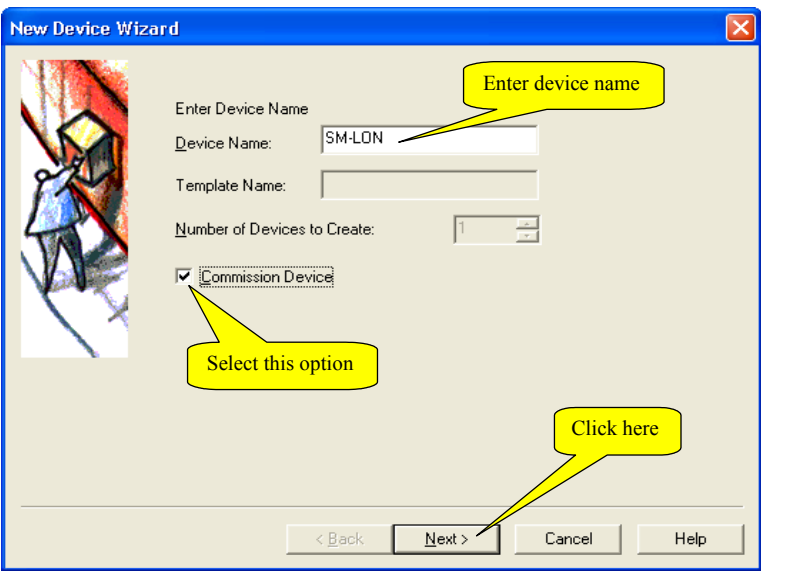

Click the '*Next'* button to continue, a window will prompt you for the location of the XIF (e**X**ternal **I**nterface **F**ile) file as shown in [Figure 5-8](#page-22-1)*.*

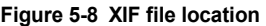

<span id="page-22-1"></span>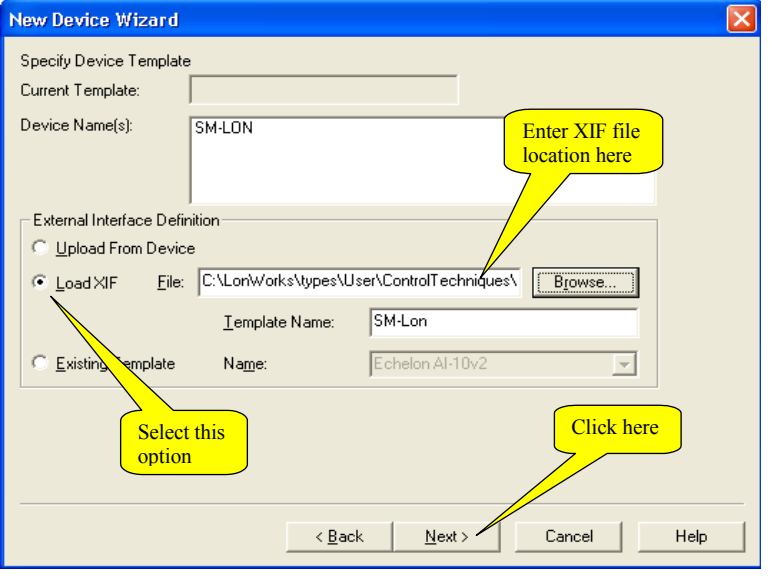

Safety<br>Information [Information](#page-4-4)

[Introduction](#page-7-2)

Introduction

[Mechanical Installation](#page-10-2)

[Electrical Installation](#page-11-3)

**[Getting Started](#page-15-0)**

Getting Started

Module<br>Parameters

[Functional Blocks](#page-35-5)

[Diagnostics](#page-55-2)

Diagnostics

**Quick Reference** [Quick Reference](#page-61-2)

[Glossary Of Terms](#page-64-1)

Select the '*Load XIF*' option and enter the location of the appropriate XIF file to be used to interface to the device. This interface file for SM-LON is named '*SM-LON.XIF'* (The location of this file is given at the start of this section). After selecting the XIF file, click the '*Next'* button and the network channel selection will then be displayed as shown in [Figure 5-9.](#page-23-0)

<span id="page-23-0"></span>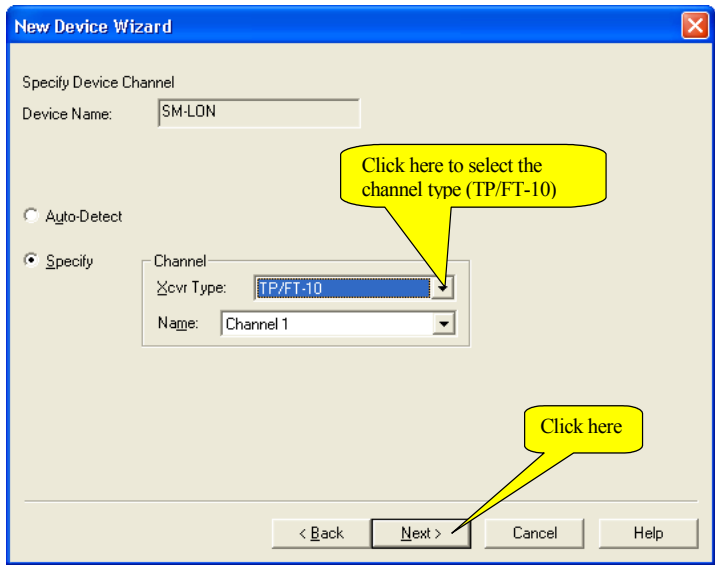

**Figure 5-9 Network channel selection**

<span id="page-23-1"></span>From the drop-down list box select the '*TP/FT-10'* option and click '*Next'* to continue. The window shown in [Figure 5-10](#page-23-1) is displayed.

**Figure 5-10 Device properties**

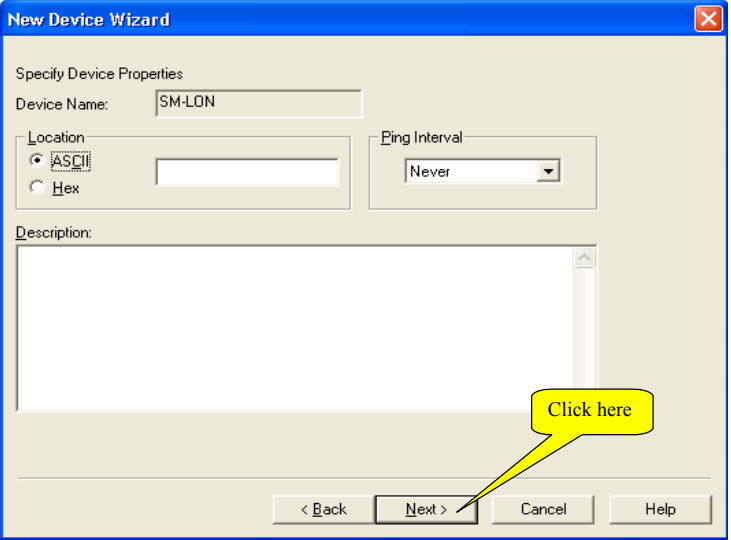

Click '*Next'* to continue and the Device Identification window should be displayed. The '*Service Pin*' option should be selected as shown in [Figure 5-11.](#page-24-0)

<span id="page-24-0"></span>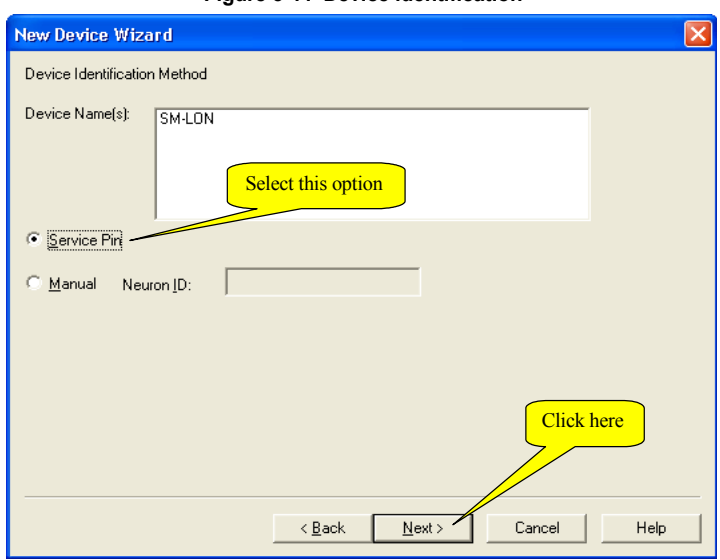

**Figure 5-11 Device identification**

<span id="page-24-1"></span>Click the '*Next'* button to continue, the window shown in [Figure 5-12](#page-24-1) will be displayed.

**Figure 5-12 Device image name**

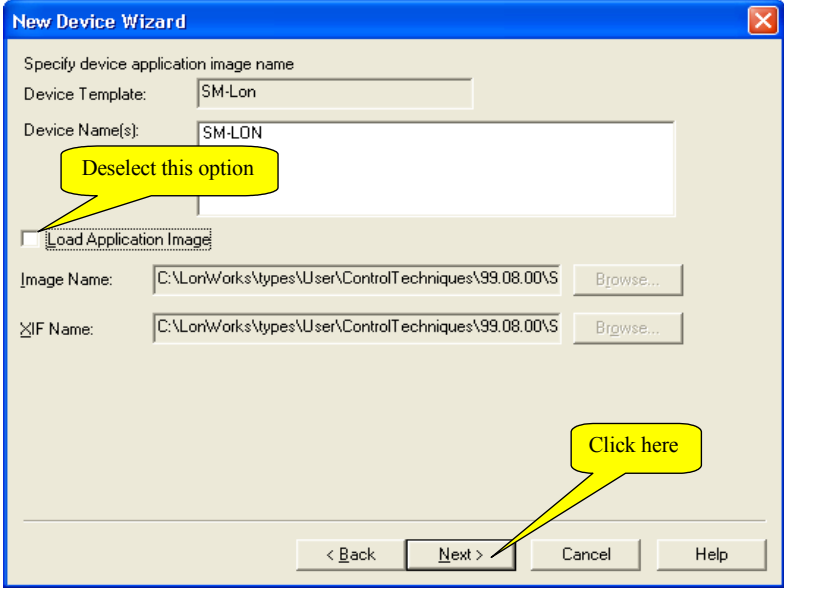

Safety<br>Information [Information](#page-4-4)

[Introduction](#page-7-2)

Introduction

[Mechanical Installation](#page-10-2)

[Electrical Installation](#page-11-3)

**[Getting Started](#page-15-0)**

Getting Started

[Module Parameters](#page-27-4)

[Functional Blocks](#page-35-5)

[Diagnostics](#page-55-2)

Diagnostics

Quick Reference [Quick Reference](#page-61-2)

[Glossary Of Terms](#page-64-1)

Click '*Next'* to continue and the initial device state window is displayed as shown in [Figure 5-13.](#page-25-0)

<span id="page-25-0"></span>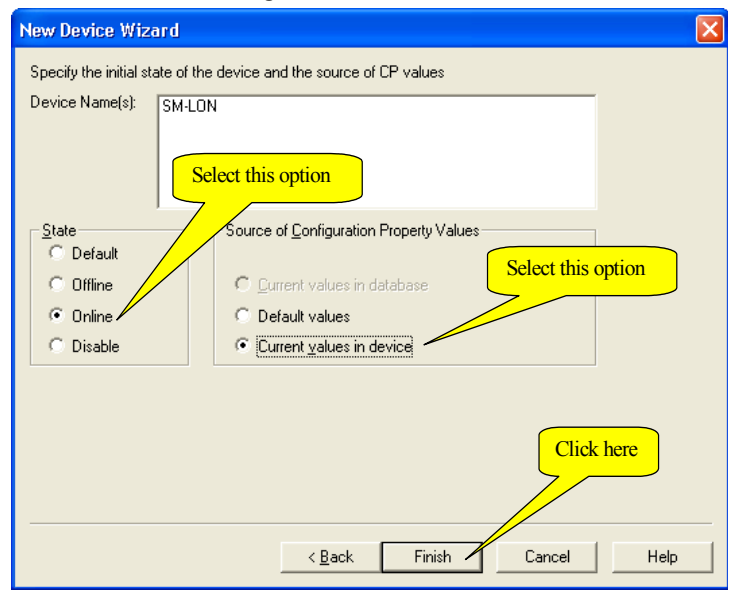

**Figure 5-13 Device state**

Select the '*Online*' option followed by either '*Default values*' if the default configuration property values are to be used or the '*Current values in device*' option if the configuration property values currently stored in the device are to be used, then click the '*Finish*' button.

The LonMaker™network integration tool then loads all the files as required and displays a message box prompting for the user to press the service pin on the device as shown in [Figure 5-14](#page-26-0) on page 27.

The service pin is a button on a device that, when pressed, transmits a message to the LonMaker™network integration tool to initiate configuration, this message contains the neuron ID of the device and allows the LonMaker™network integration tool to commission the device. The SM-LON module does not use a button, but a drive parameter (Pr **MM.36**) is provided for this purpose. When this parameter is changed from '*OFF*' (0) to '*ON*' (1), SM-LON will transmit the service message and the "Service message prompt" window will be closed automatically, SM-LON then undergoes a configuration sequence, if this sequence is successful, the SM-LON module will be configured and the "Wink" LED will stop flashing.

**NOTE** Parameter Pr MM.36 will automatically revert to '*OFF'* (0) after transmitting the service message.

#### **Figure 5-14 Service message prompt**

<span id="page-26-0"></span>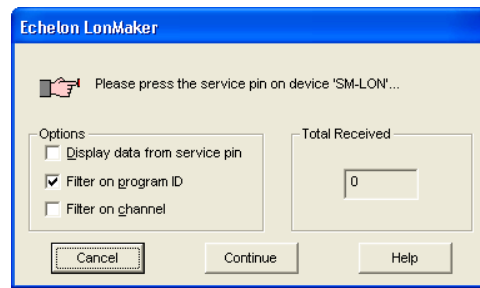

After the SM-LON module has been configured on the network, the drive must be configured to use the appropriate references. This can be achieved in one of two ways, the first way is to set the parameter Pr **MM.34** to *ON* and save the parameters by setting Pr **xx**.00 to 1000 and resetting the drive. The second way is to use the network variable *nviSetupDrvPars* and set the value of its *State* attribute to 1, this will set all relevant parameters and save the new values.

To run a motor, there are some network variables to be set, first the motor rated speed should be set in *nciNmlSpeed* (RPM) and the motor rated frequency should be set in *nciNmlFreq* (Hz), these should be set as specified on the motor nameplate.

The speed scaling (*nviDrvSpeedScale*) and maximum speed (*nciMaxSpeed*) network variables should both be set to 100.000 (%). The motor speed is now controlled by *nviDrvSpeedStPt*. For more information on using this network variable refer to [Table](#page-43-0)  7.6 [on page](#page-43-0) 44*.*

#### **5.4.2 Configuring other devices on the network**

The process to configure other devices is similar to configuring the SM-LON module; however, for specific details of other devices, the documentation for those devices should be consulted.

**NOTE** Creating a LonWorks<sup>®</sup> network using Microsoft Visio and configuring other devices for use on the network is beyond the scope of this document, please refer to the appropriate documentation for additional information.

## <span id="page-27-0"></span>**6 Module Parameters**

<span id="page-27-4"></span>The basic menu parameters can be accessed through the slot menu in the drive, Pr **MM.xx** where **MM** is the menu for SM-LON in the host drive and **xx** is the parameter number. The basic menu parameters may also be accessed using menu 60, i.e. Pr **60.xx**.

## <span id="page-27-1"></span>**6.1 SM-LON module ID code**

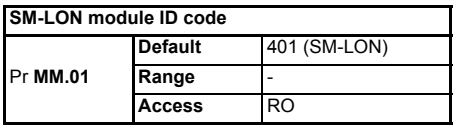

The module ID code indicates the type of module installed in the slot corresponding to menu **MM**. This is useful for checking the module is of the correct type. The ID code for  $SM-I ON$  is  $401$ .

## <span id="page-27-2"></span>**6.2 SM-LON firmware version**

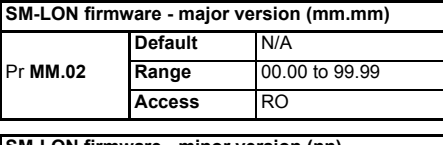

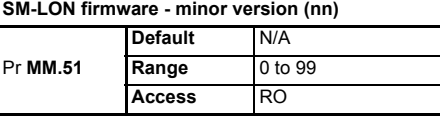

The full version of the SM-LON firmware can be read from the two parameters above. The full version is assembled by combining the major version (mm.mm) and the minor version (nn) as follows: mm.mm.nn.

## <span id="page-27-3"></span>**6.3 SM-LON node ID**

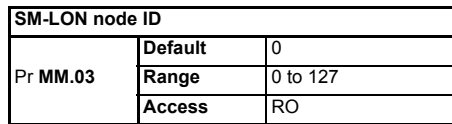

This is used as a way to identify the node on the network. This parameter is an indication of the value set by the network configuration tool during commissioning / start up, it is not used to actually set the node ID of the drive and can only be changed during the network commissioning / start up process.

## <span id="page-28-0"></span>**6.4 SM-LON diagnostic information**

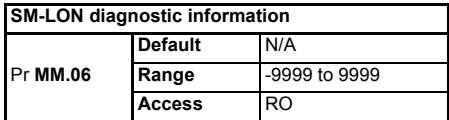

The diagnostic information for the SM-LON can be viewed in the diagnostic information parameter (Pr **MM.06**). When the SM-LON is communicating successfully, Pr **MM.06** will give an indication of the number of network variable updates per second. This includes received messages from other devices and transmitted messages from SM-LON. These messages will generally be network variable updates.

#### **Table 6.1 SM-LON operating status codes**

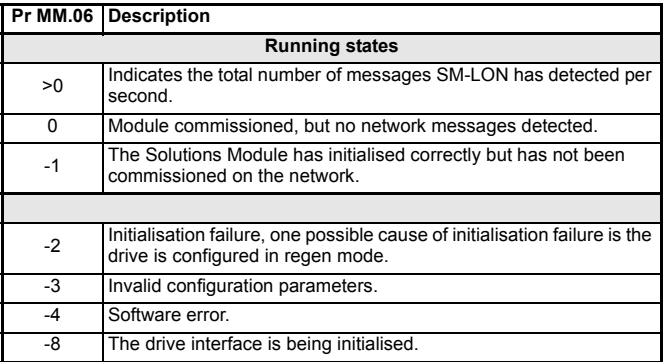

## <span id="page-28-1"></span>**6.5 SM-LON network loss trip**

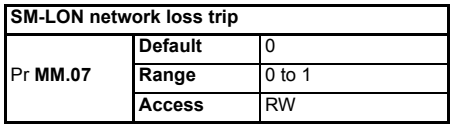

This parameter is used (in conjunction with the received heartbeat time configuration variable - *nciRcvHrtBt*) to cause a trip condition if the network connection is lost. The value of the variable *nciRcvHrtBt* determines the approximate time (in Seconds) that SM-LON will wait, after not receiving any network information, before forcing a network loss trip (Pr **MM.50**=65).

- **NOTE** For a network loss trip to occur, Pr **MM.07** must be set to 1 and the network variable *nciRcvHrtBt* must be set to a value greater than zero.
- NOTE Before the network loss trip is initiated, the motor will be stopped using the speed control configuration properties so the overall trip time may be greater than the setting of the *nciRcvHrtBt* configuration property.

## <span id="page-29-0"></span>**6.6 SM-LON subnet ID**

#### **SM-LON subnet ID**

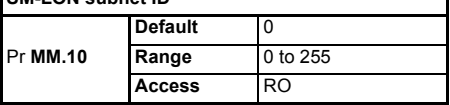

This is used as a way to identify the subnet on the network. This parameter is an indication of the value set by the network configuration tool during commissioning / start up, it is not used to actually set the subnet ID value and can only be changed during the network commissioning / start up process.

## <span id="page-29-1"></span>**6.7 SM-LON domain ID length**

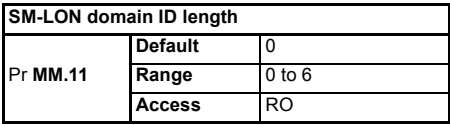

This is used to indicate the number of bytes within the LonWorks® message which constitute the domain ID number and can only be changed during the network commissioning / start up process.

## <span id="page-29-2"></span>**6.8 SM-LON domain ID byte 1**

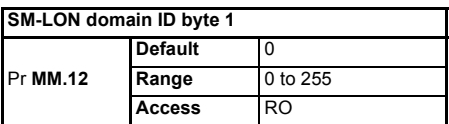

This parameter contains the decimal value of the first byte of the network domain ID number to which SM-LON is connected.

## <span id="page-29-3"></span>**6.9 SM-LON domain ID byte 2**

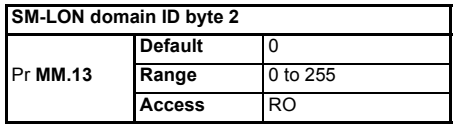

This parameter contains the decimal value of the second byte of the network domain ID number to which SM-LON is connected.

## <span id="page-29-4"></span>**6.10 SM-LON domain ID byte 3**

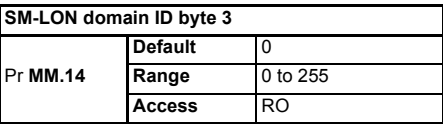

This parameter contains the decimal value of the third byte of the network domain ID number to which SM-LON is connected.

## <span id="page-30-0"></span>**6.11 SM-LON domain ID byte 4**

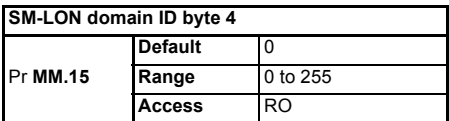

This parameter contains the decimal value of the fourth byte of the network domain ID number to which SM-LON is connected.

## <span id="page-30-1"></span>**6.12 SM-LON domain ID byte 5**

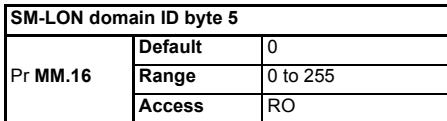

This parameter contains the decimal value of the fifth byte of the network domain ID number to which SM-LON is connected.

## <span id="page-30-2"></span>**6.13 SM-LON domain ID byte 6**

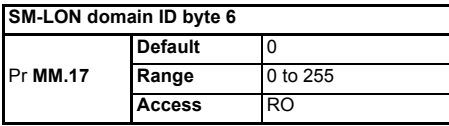

This parameter contains the decimal value of the sixth byte of the network domain ID number to which SM-LON is connected.

The domain ID byte parameters are used to indicate the network domain ID number to which SM-LON is connected. These domain parameters indicate the value set by the network configuration tool during commissioning / start up, they are not used to actually set the domain ID value and can only be changed during the network commissioning / start up process.

## <span id="page-30-3"></span>**6.14 SM-LON load defaults**

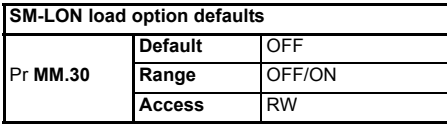

Pr **MM.30** can be used in conjunction with Pr **MM.39** to default the SM-LON module to factory settings. If Pr **MM.30** is *ON* and the host drive is defaulted, the slot configuration parameters will be over-written using the SM-LON default values.

NOTE If the stored slot configuration parameter values in the drive are for a different type of Solutions Module, the SM-LON will trip "SLx.dF" if installed on a Unidrive SP or Affinity, or "SL.dF" if installed on a Commander SK, but no error code will be set. It will over-write the slot configuration parameter values with the SM-LON default values, but will NOT store these values in the drive, a drive save must be performed to store the values.

[Glossary Of Terms](#page-64-1)

[Index](#page-66-0)

[Safety](#page-4-4)  [Information](#page-4-4)

nformation

[Introduction](#page-7-2)

Introduction

[Mechanical Installation](#page-10-2)

[Electrical Installation](#page-11-3)

The full sequence of events to restore default settings for a SM-LON is as follows:

- Set Pr **MM.30** to *ON*
- **Unidrive SP or Affinity** Set Pr **MM.00** to 1233 to restore European defaults (1244 for USA defaults). **Commander SK** - Set Pr **00.29** to *EUR* for European defaults (*USA* for American defaults)
- Press the red reset button on the drive
- Network communications will be stopped
- The host drive will load and store its default parameter values
- Default parameter values for the SM-LON will be loaded in Pr **MM.xx** parameters
- The SM-LON default parameter values will be stored in the SM-LON flash memory
- SM-LON will reset and re-initialise using the default values

**NOTE** The drive settings will also be defaulted with the above procedure.

## <span id="page-31-0"></span>**6.15 SM-LON save option parameters (backup)**

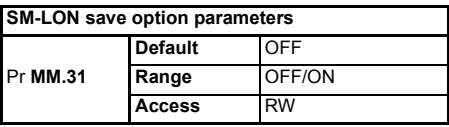

Setting this parameter to *ON* will save the module's current configuration in it's local memory. During this operation network communications will be stopped. This will also save menu 60 (*Pr 60.xx*). This parameter should only be used to transfer a SM-LON module to a different drive.

- NOTE A drive save will be required to ensure that SM-LON has the correct settings available from the host drive at startup.
- **NOTE** To save the parameters in the drive, a value of 1000 should be entered in Pr **xx.00** followed by a drive reset (press the reset button, or toggle the reset input, or write the value 100 to Pr **10.38**).

\* If the drive is in the under-voltage trip state or is fed from a low voltage backup supply, the value 1001 should be used and not 1000.

## <span id="page-31-1"></span>**6.16 SM-LON re-initialise**

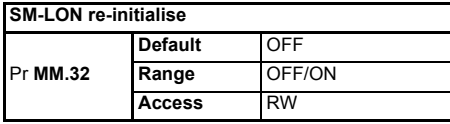

Setting this parameter to *ON* will force the module to re-initialise and start up with the values contained in the slot menu of the host drive (**MM.xx**). This parameter will automatically reset to *OFF* after completion. During this operation network communications will be stopped.

**NOTE** The transition of **MM.32** from *OFF* to *ON* may not be visible on the drive display due to the update rate of the display.

## <span id="page-32-0"></span>**6.17 SM-LON restore parameters**

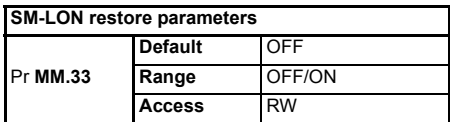

Setting this parameter to *ON* will change the operating parameters for the SM-LON module by copying the configuration from the backup copy in the SM-LON module. During this operation network communications will be stopped.

This will not save the current operating menu of the drive (*Pr MM.xx*), a drive save must be performed to achieve this.

## <span id="page-32-1"></span>**6.18 SM-LON initialise drive reference selectors**

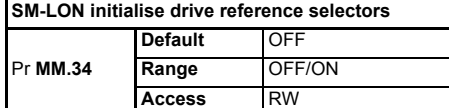

This parameter provides an easy method for the user to configure the appropriate drive reference selectors required for correct operation of the LonWorks® VSD functional profile.

The following parameters will be changed:

- Pr **1.10** = 1 (bipolar reference enable)
- Pr  $1.14 = 3$  (select preset reference specified by  $\#1.15$ )
- Pr  $1.15 = 1$  (select preset reference  $1 #1.21$ )
- $\cdot$  Pr  $2.02 = 1$  (ramp enable)
- Pr **2.10** = 9 (acceleration rate selector)
- Pr **2.20** = 9 (deceleration rate selector)
- Pr **3.13** = 0 (enable frequency slaving)
- Pr **4.11** = 0 (torque mode selector speed control)
- $Pr 6.01 = 1$  (stop mode = ramped stop)
- $\cdot$  Pr  $6.43 = 1$  (control word enable)

When all parameters have been set, Pr **MM.34** will revert to *OFF.*

**NOTE** This parameter performs the same function as the input network variable *nviSetupDrvPars* with the exception that it does not save the parameters, this should be done by the user.

## <span id="page-32-2"></span>**6.19 SM-LON serial number**

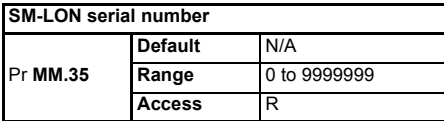

This parameter will display the seven least significant decimal digits of the neuron ID.

The neuron ID is a 48 bit serial number of the LonWorks® transceiver chip in the SM-LON option module. This number is hard-coded into the chip by the manufacturer.

[Safety](#page-4-4)  [Information](#page-4-4)

nformation

[Introduction](#page-7-2)

Introduction

[Mechanical Installation](#page-10-2)

[Electrical Installation](#page-11-3)

[Getting Started](#page-15-2)

Getting Started

**[Module Parameters](#page-27-0)**

[Functional Blocks](#page-35-5)

[Diagnostics](#page-55-2)

Diagnostics

Quick Reference [Quick Reference](#page-61-2)

[Glossary Of Terms](#page-64-1)

## <span id="page-33-0"></span>**6.20 SM-LON transmit service pin message**

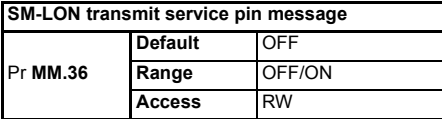

This parameter is used to transmit the service pin message to the configuration tool for the purposes of configuring the SM-LON module on the network.

**NOTE** This parameter reverts to *OFF* after sending the service pin message*.* The transition from *OFF* to *ON* may not be visible due to the update rate of the display.

## <span id="page-33-1"></span>**6.21 SM-LON wink**

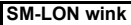

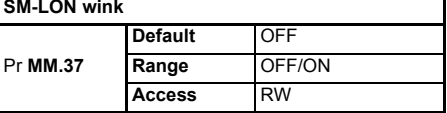

Pr **MM.37** will indicate *ON* if the module has received the LonWorks® "wink" message and will revert to *OFF* when the wink state has been cleared.

Upon receiving the "wink" message, Pr **MM.37** will be set to *ON* and SM-LON will flash the wink LED for a period of approximately 15 seconds.

## <span id="page-33-2"></span>**6.22 SM-LON unconfigure option**

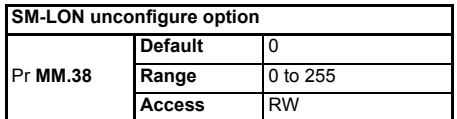

This parameter can be used to unconfigure the SM-LON module from the network. When Pr **MM.38** changes from 0 to 1, the SM-LON module will remove its network address from the network and the *Service* LED will flash continuously (1 second on, 1 second off). The module can then be re-commissioned using the network configuration tool.

**NOTE** If Pr **MM.38** is set to a value greater than 0 then SM-LON will write a value of 1 to this parameter.

## <span id="page-34-0"></span>**6.23 SM-LON default configuration property storage**

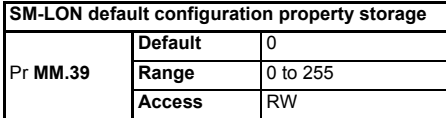

This parameter is used to reset the configuration properties stored within the EEPROM, this will overwrite any configuration property data currently stored in the EEPROM and set them to their default values.

The following sequence can be used to default the configuration property data:

- Set Pr **MM.39** to a value of 55.
- Reset the option module by either setting Pr **xx.00** to a value of 1070 or setting Pr **MM.32** to *ON*.

The configuration properties will be cleared and Pr **MM.39** will be reset to 0. .

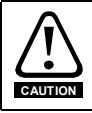

Care should be taken if using this parameter as the network configuration properties will be changed when the drive is defaulted.

**NOTE** This parameter is used in conjunction with Pr MM.30 to restore the factory default settings for the slot configuration parameters and network configuration properties.

## <span id="page-34-1"></span>**6.24 SM-LON option module error status**

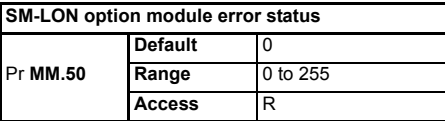

If a serious error occurs, SM-LON will cause the drive to trip on a slot error (SLx.Er for Unidrive SP, Affinity and Digitax ST or SL.Er for Commander SK) and a code relating to the cause of the error will be written to Pr **MM.50**.

#### **Table 6.2 SM-LON error codes**

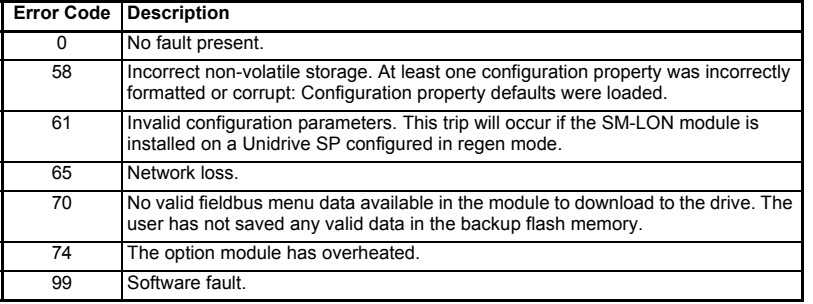

Safety [Information](#page-4-4)

nformation

[Introduction](#page-7-2)

Introduction

[Mechanical Installation](#page-10-2)

[Electrical Installation](#page-11-3)

[Getting Started](#page-15-2)

Getting Started

**[Module Parameters](#page-27-0)**

[Functional Blocks](#page-35-5)

[Diagnostics](#page-55-2)

Diagnostics

Quick Reference [Quick Reference](#page-61-2)

[Glossary Of Terms](#page-64-1)

## <span id="page-35-5"></span><span id="page-35-0"></span>**7 Functional Blocks**

## <span id="page-35-1"></span>**7.1 What is a functional block?**

<span id="page-35-6"></span>A functional block represents a collection of network variables and configuration properties on a device that perform a related function. For example, a digital input device with four input switches contains one functional block for each switch.

A functional block is similar in appearance and usage to function blocks used in PLC programming. Each functional block contains a series of variables used as network data links (Network Variables) and another series of variables used to configure the device (Configuration Properties).

## <span id="page-35-2"></span>**7.2 Network variables**

Network variables are objects within the functional block and provide the mechanism for devices to send and receive data over the network.

There are two types of network variables, standard network variable (SNVT) and userdefined (UNVT).

Each functional block contains a series of network variables, these variables can be either input or output variables. Input variables names are prefixed "*nvi*" (Network Variable Input) and output variables names are prefixed "*nvo*" (Network Variable Output).

## <span id="page-35-3"></span>**7.3 Configuration properties**

Configuration properties are user-configurable values which define the behaviour of a device. They are stored in the non-volatile memory of the device and normally only set once during device commissioning.

There are two types of configuration properties, standard configuration properties (SCPT) and user-defined configuration properties (UCPT).

A functional block may contain one or more of these configuration properties.

### <span id="page-35-4"></span>**7.4 Supported functional blocks**

SM-LON supports two functional blocks, these being the Node Object and Variable Speed Motor Drive (VSD).

#### **7.4.1 Node Object functional block**

The node object provides basic device management facilities.

SM-LON supports the following node object network variables and configuration properties:

- nviRequest (SNVT) [mandatory]
- nvoStatus (SNVT) [mandatory]
- nvoAlarm2 (SNVT)
- nciLocation (SCPT)

These properties are illustrated in [Figure 7-1](#page-36-0) on page 37.
<span id="page-36-0"></span>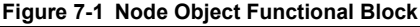

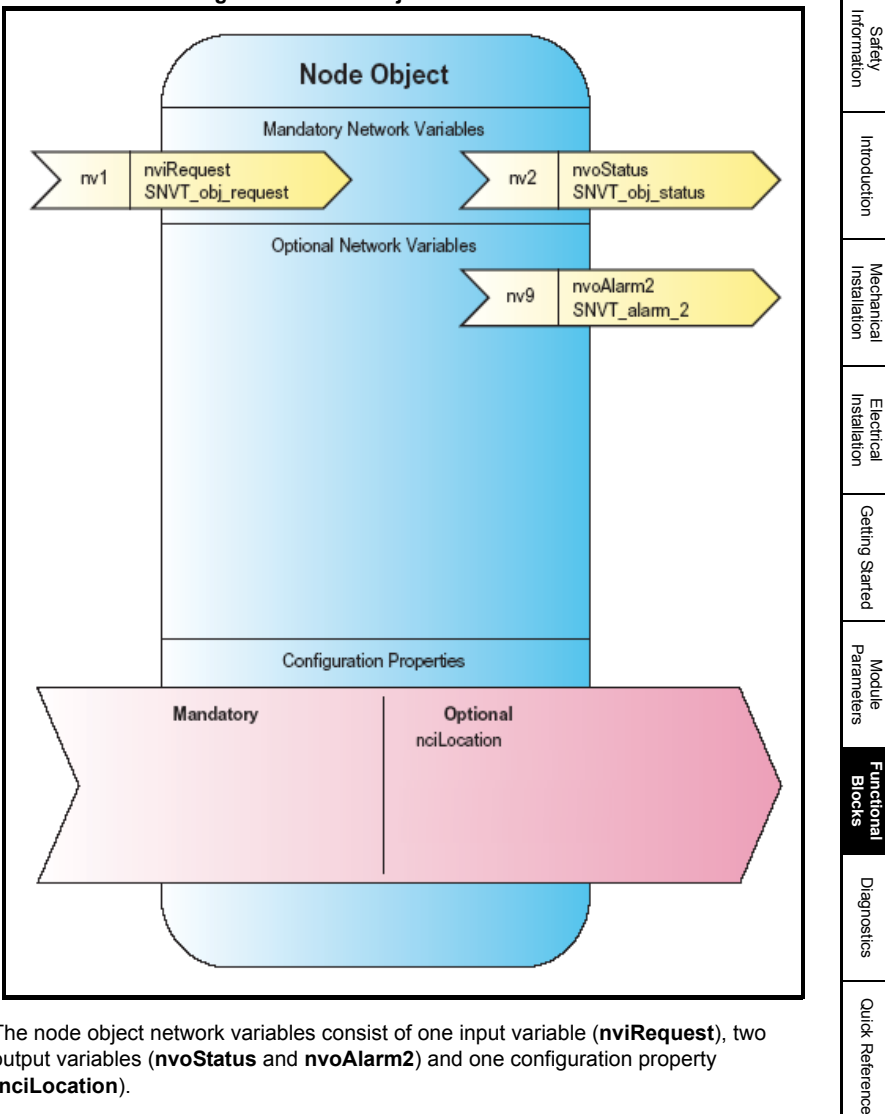

The node object network variables consist of one input variable (**nviRequest**), two output variables (**nvoStatus** and **nvoAlarm2**) and one configuration property (**nciLocation**).

[Table 7.1](#page-37-0) on page 38 describes the **nviRequest** input variable, [Table 7.2](#page-38-0) on page 39 describes the **nvoStatus** output variable, [Table 7.3](#page-39-0) on page 40 describes the **nvoAlarm2** output variable and [Table 7.4](#page-40-0) on page 41 describes the **nciLocation** configuration property.

SM-LON User Guide<br> **37**<br>
Issue Number: 1

www.controltechniques.com

[Glossary Of Terms](#page-64-0)

## **7.4.2 Node Object Input Network Variable**

## <span id="page-37-2"></span><span id="page-37-1"></span><span id="page-37-0"></span>**Table 7.1 nviRequest**

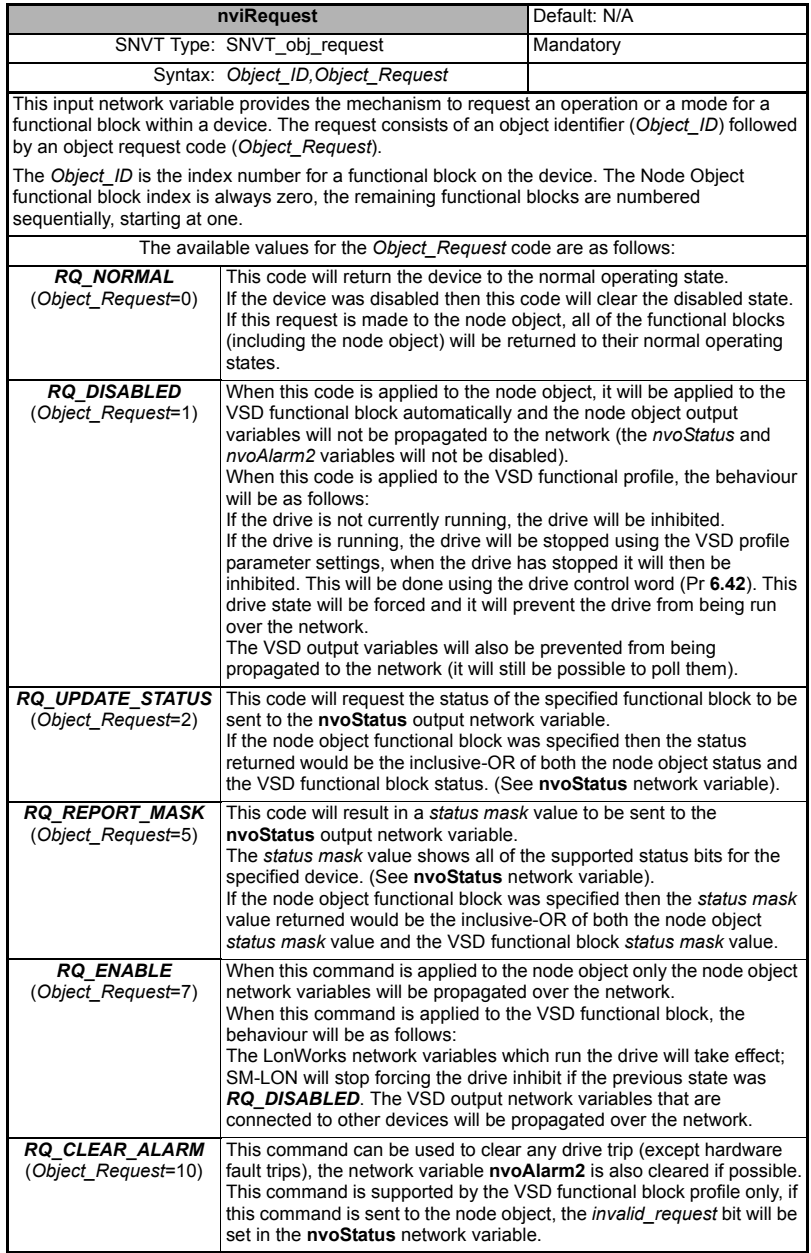

#### **7.4.3 Node Object Output Network Variables**

#### <span id="page-38-3"></span><span id="page-38-2"></span><span id="page-38-1"></span><span id="page-38-0"></span>**Table 7.2 nvoStatus**

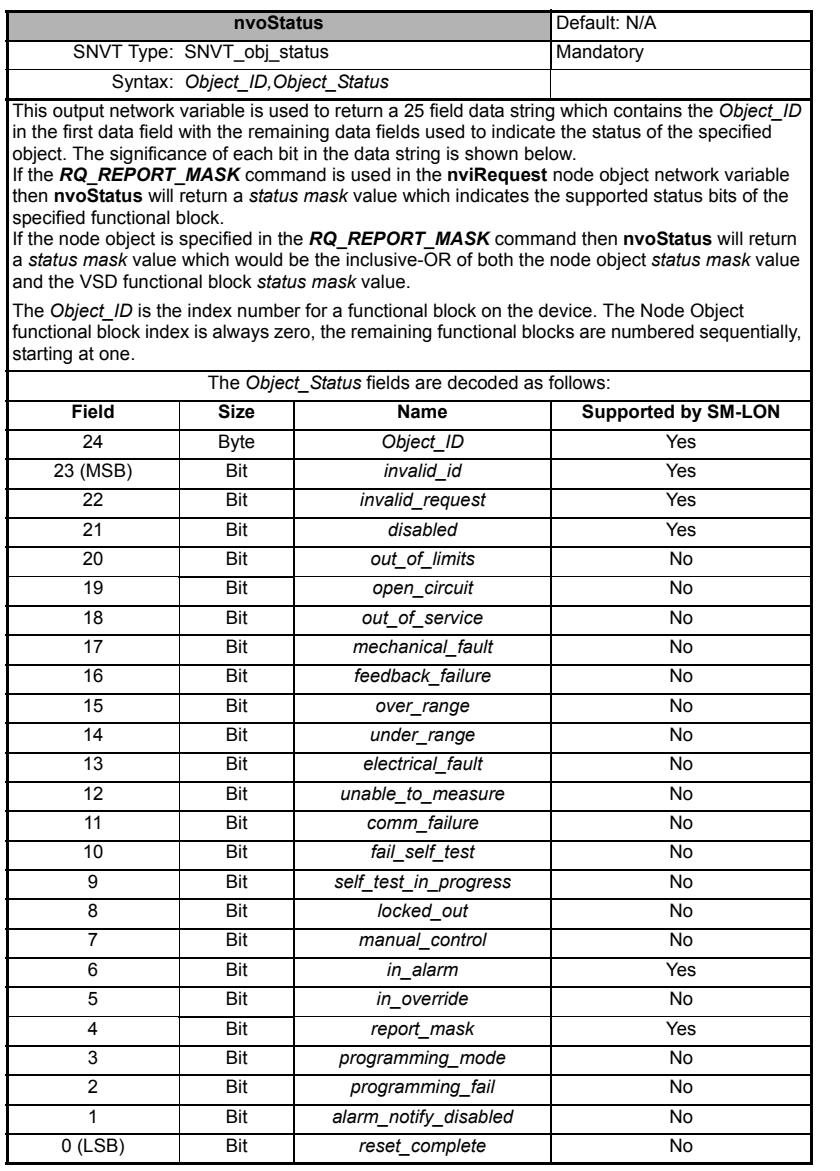

**NOTE** The *invalid\_id* and *invalid\_request* bits will not be reported as being supported when the *RQ\_REPORT\_MASK* command is used in the **nviRequest** enquiry, this is because they are mandatory features and their support is presumed.

Safety<br>Information [Information](#page-4-0)

[Introduction](#page-7-0)

Introduction

[Mechanical Installation](#page-10-0)

[Electrical Installation](#page-11-0)

[Getting Started](#page-15-0)

Getting Started

[Module Parameters](#page-27-0)

**[Functional Blocks](#page-35-0)**

[Diagnostics](#page-55-0)

Diagnostics

Quick Reference [Quick Reference](#page-61-0)

[Glossary Of Terms](#page-64-0)

The *in* alarm bit will be set if there is an active alarm set in the network variable **nvoAlarm2** (i.e. when the drive is tripped or has an alarm condition set).

The *disabled* bit will be set when the functional block from which the status is being read is disabled.

#### <span id="page-39-1"></span><span id="page-39-0"></span>**Table 7.3 nvoAlarm2**

<span id="page-39-2"></span>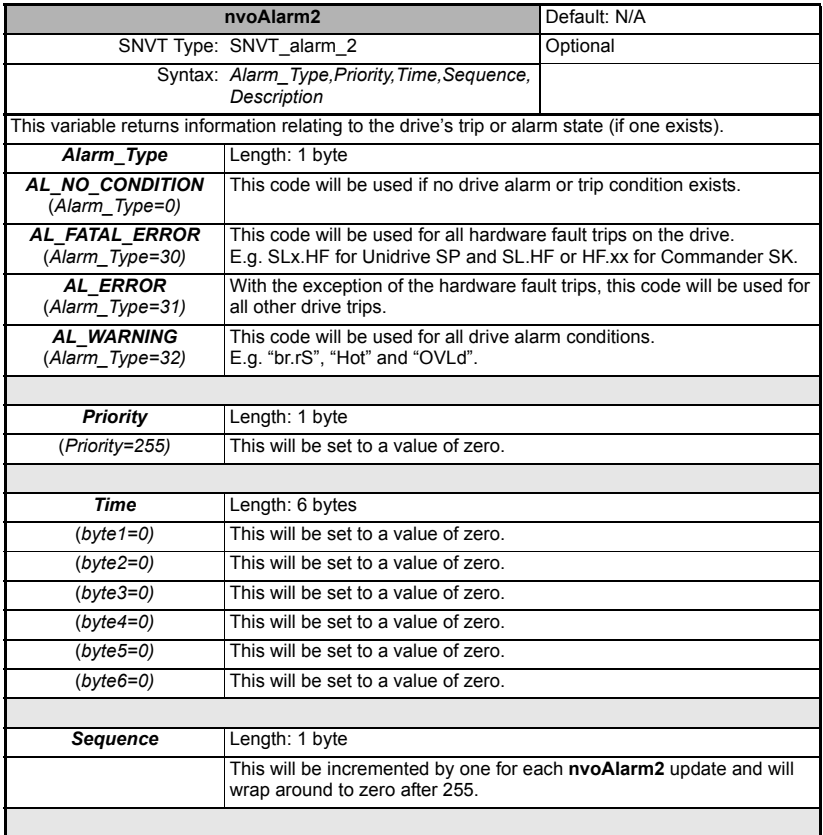

<span id="page-40-4"></span><span id="page-40-2"></span>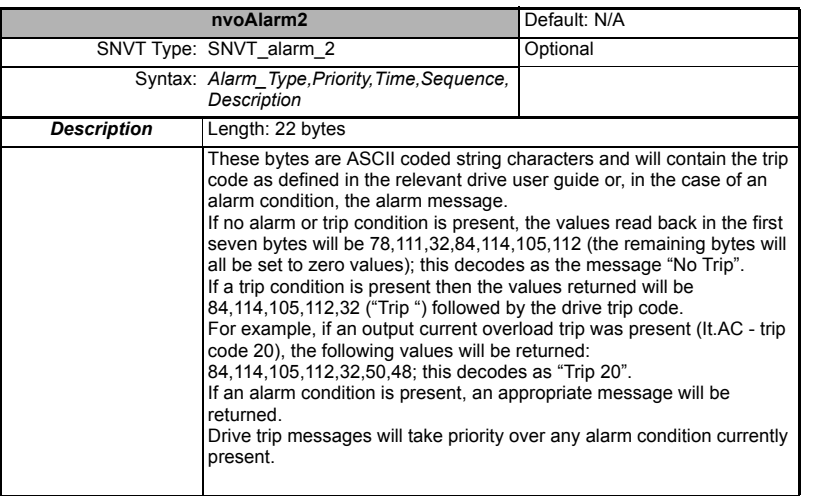

#### **7.4.4 Node Object Input Configuration Property**

## <span id="page-40-3"></span><span id="page-40-1"></span><span id="page-40-0"></span>**Table 7.4 nciLocation**

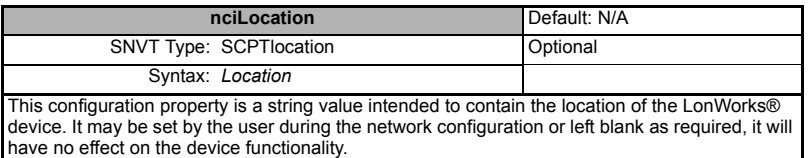

Safety<br>Information [Information](#page-4-0)

[Introduction](#page-7-0)

Introduction

[Mechanical Installation](#page-10-0)

[Electrical Installation](#page-11-0)

[Getting Started](#page-15-0)

Getting Started

Module<br>Parameters

**[Functional Blocks](#page-35-0)**

[Diagnostics](#page-55-0)

Diagnostics

**Quick Reference** [Quick Reference](#page-61-0)

[Glossary Of Terms](#page-64-0)

## **7.4.5 Variable Speed Motor Drive (VSD) object functional block**

<span id="page-41-2"></span>The variable speed motor drive object provides basic drive control. The network variables and configuration properties are shown in [Figure 7-2.](#page-41-0)

<span id="page-41-0"></span>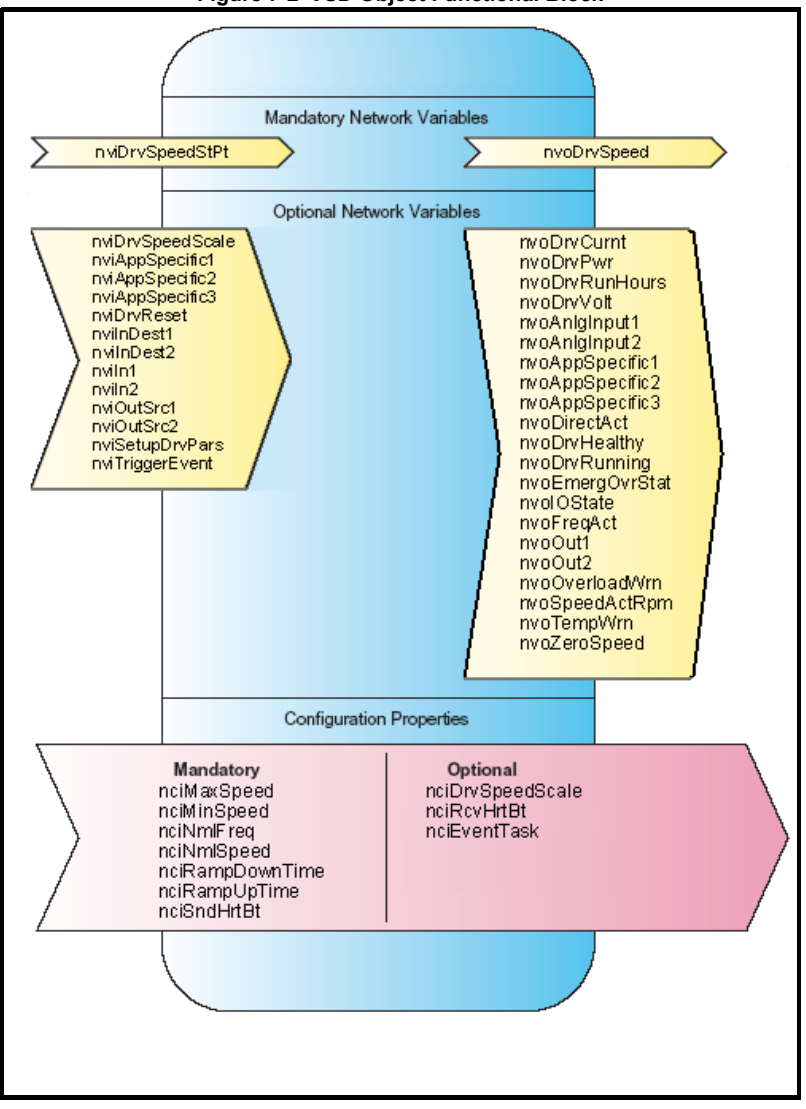

<span id="page-41-3"></span>**Figure 7-2 VSD Object Functional Block**

<span id="page-41-1"></span>SM-LON supports the two mandatory network variables *nviDrvSpeedStPt* and *nvoDrvSpeed* along with thirty four optional network variables and ten configuration properties. These network variables and configuration properties are listed in [Section](#page-42-0)  [7.4.6](#page-42-0) and [Section 7.4.7](#page-42-1) on page 43.

## <span id="page-42-0"></span>**7.4.6 Standard VSD network variables and configuration properties**

- <span id="page-42-15"></span>• nviDrvSpeedScale (SNVT)
- <span id="page-42-16"></span>• nviDrvSpeedStPt (SNVT) [mandatory]
- <span id="page-42-31"></span>• nvoDrvCurnt (SNVT)
- <span id="page-42-34"></span><span id="page-42-33"></span>• nvoDrvPwr (SNVT)
- nvoDrvRunHours (SNVT)
- <span id="page-42-37"></span><span id="page-42-36"></span>• nvoDrvSpeed (SNVT) [mandatory]
- nvoDrvVolt (SNVT)
- <span id="page-42-3"></span><span id="page-42-2"></span>• nciDrvSpeedScale (SCPT)
- nciMaxSpeed (SCPT) [mandatory]
- <span id="page-42-5"></span><span id="page-42-4"></span>• nciMinSpeed (SCPT) [mandatory]
- nciNmlFreq (SCPT) [mandatory]
- <span id="page-42-7"></span><span id="page-42-6"></span>• nciNmlSpeed (SCPT) [mandatory]
- nciRampDownTime (SCPT) [mandatory]
- <span id="page-42-8"></span>• nciRampUpTime (SCPT) [mandatory]
- <span id="page-42-9"></span>• nciRcvHrtBt (SCPT)
- <span id="page-42-10"></span>• nciSndHrtBt (SCPT) [mandatory]

## <span id="page-42-1"></span>**7.4.7 Control Techniques specific VSD network variables and configuration properties**

In addition to the standard network variables and configuration properties, the following Control Techniques specific variables and properties are available in the VSD functional block.

- <span id="page-42-11"></span>• nviAppSpecific1 (SNVT)
- <span id="page-42-12"></span>• nviAppSpecific2 (SNVT)
- <span id="page-42-14"></span><span id="page-42-13"></span>• nviAppSpecific3 (SNVT)
- <span id="page-42-19"></span>• nviDrvReset (SNVT)
- nviInDest1 (SNVT)
- <span id="page-42-20"></span><span id="page-42-17"></span>• nviInDest2 (SNVT)
- <span id="page-42-18"></span>• nviIn1 (UNVT)
- <span id="page-42-21"></span>• nviIn2 (UNVT)
- <span id="page-42-22"></span>• nviOutSrc1 (SNVT)
- nviOutSrc2 (SNVT)
- <span id="page-42-24"></span><span id="page-42-23"></span>• nviSetupDrvPars (SNVT)
- nviTriggerEvent (SNVT)
- <span id="page-42-25"></span>• nvoAnlgInput1 (SNVT)
- <span id="page-42-26"></span>• nvoAnlgInput2 (SNVT)
- <span id="page-42-27"></span>• nvoAppSpecific1 (SNVT)
- <span id="page-42-28"></span>• nvoAppSpecific2 (SNVT)
- <span id="page-42-29"></span>• nvoAppSpecific3 (SNVT)
- <span id="page-42-30"></span>• nvoDirectionAct (SNVT)
- <span id="page-42-32"></span>• nvoDrvHealthy (SNVT)
- <span id="page-42-35"></span>• nvoDrvRunning (SNVT)

Safety [Information](#page-4-0)

Information

[Introduction](#page-7-0)

Introduction

[Mechanical Installation](#page-10-0)

[Electrical Installation](#page-11-0)

[Getting Started](#page-15-0)

Getting Started

[Module Parameters](#page-27-0)

**Functiona** 

[Diagnostics](#page-55-0)

Diagnostics

Quick Reference [Quick Reference](#page-61-0)

[Glossary Of Terms](#page-64-0)

- <span id="page-43-10"></span><span id="page-43-9"></span>• nvoEmergOvrStat (SNVT)
- nvoFreqAct (SNVT)
- <span id="page-43-12"></span><span id="page-43-11"></span>• nvoIOState (SNVT)
- nvoOut1 (UNVT)
- <span id="page-43-13"></span>• nvoOut2 (UNVT)
- <span id="page-43-14"></span>• nvoOverloadWrn (SNVT)
- <span id="page-43-15"></span>• nvoSpeedActRpm (SNVT)
- <span id="page-43-17"></span><span id="page-43-16"></span>• nvoTempWrn (SNVT)
- nvoZeroSpeed (SNVT)
- <span id="page-43-4"></span>• nciEventTask (UCPT)

The VSD functional block network variables consist of fourteen input variables, twentythree output variables and ten configuration properties, these are described below:

## **7.4.8 VSD Functional Block Standard Input Network Variables**

#### <span id="page-43-18"></span><span id="page-43-0"></span>**Table 7.5 nviDrvSpeedScale**

<span id="page-43-3"></span>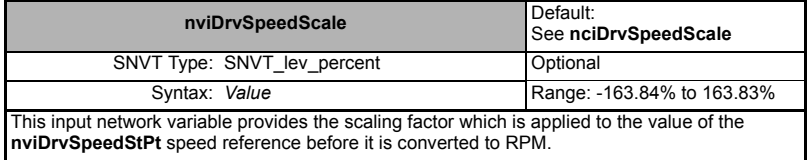

#### <span id="page-43-8"></span><span id="page-43-1"></span>**Table 7.6 nviDrvSpeedStPt**

<span id="page-43-6"></span><span id="page-43-5"></span>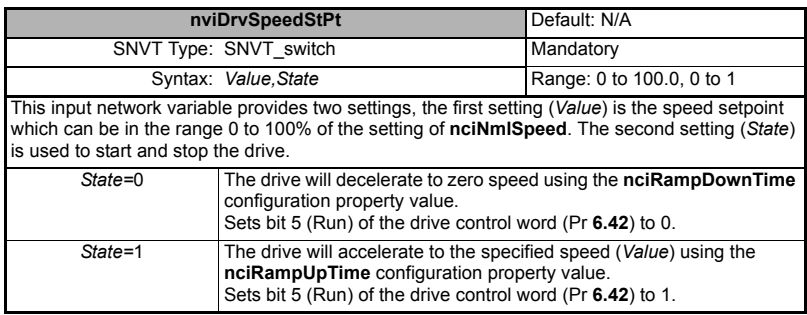

## **7.4.9 VSD Functional Block Standard Output Network Variables**

#### <span id="page-43-19"></span><span id="page-43-7"></span><span id="page-43-2"></span>**Table 7.7 nvoDrvCurnt**

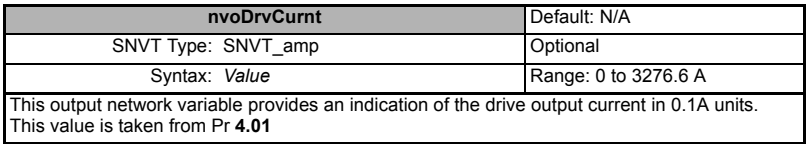

#### <span id="page-44-0"></span>**Table 7.8 nvoDrvPwr**

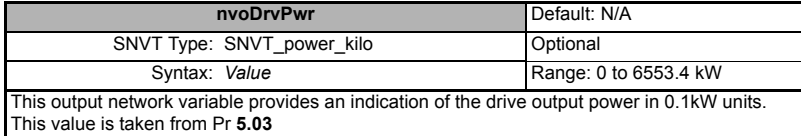

#### <span id="page-44-1"></span>**Table 7.9 nvoDrvRunHours**

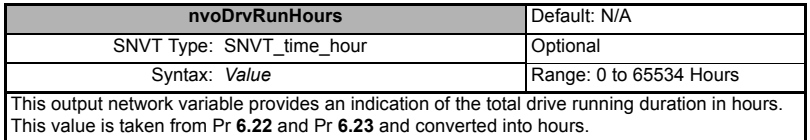

#### <span id="page-44-2"></span>**Table 7.10 nvoDriveSpeed**

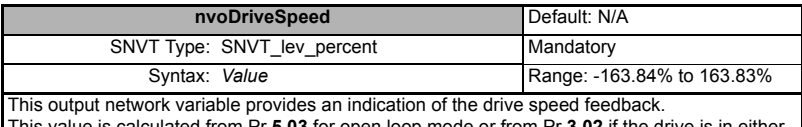

<span id="page-44-5"></span>This value is calculated from Pr **5.03** for open loop mode or from Pr **3.02** if the drive is in either closed loop or servo mode. The relevant parameter value is converted into a percentage of the nominal motor speed as specified in the **nciNmlSpeed** configuration property.

#### <span id="page-44-7"></span><span id="page-44-3"></span>**Table 7.11 nvoDrvVolt**

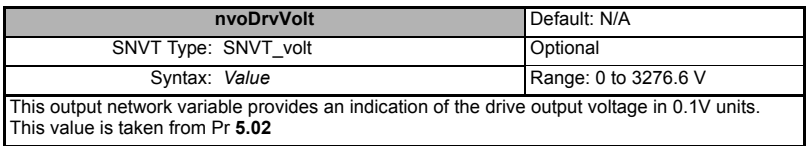

## **7.4.10 VSD Functional Block Standard Configuration Properties**

#### <span id="page-44-4"></span>**Table 7.12 nciDrvSpeedScale**

<span id="page-44-6"></span>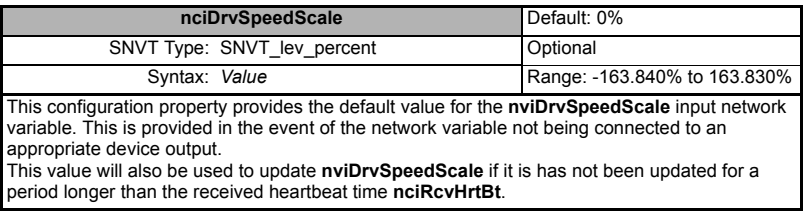

Safety [Information](#page-4-0)

Information

[Introduction](#page-7-0)

Introduction

#### <span id="page-45-0"></span>**Table 7.13 nciMaxSpeed**

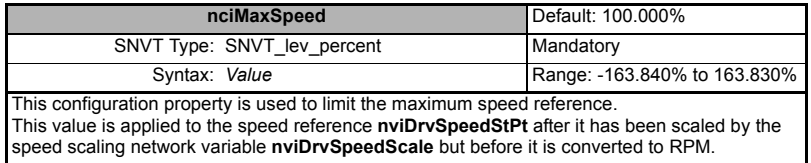

#### <span id="page-45-7"></span><span id="page-45-6"></span><span id="page-45-1"></span>**Table 7.14 nciMinSpeed**

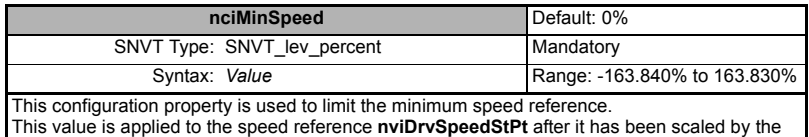

speed scaling network variable **nviDrvSpeedScale** but before it is converted to RPM.

#### <span id="page-45-2"></span>**Table 7.15 nciNmlFreq**

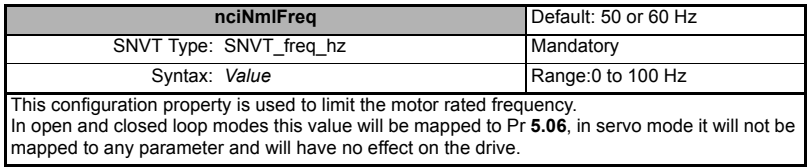

#### <span id="page-45-3"></span>**Table 7.16 nciNmlSpeed**

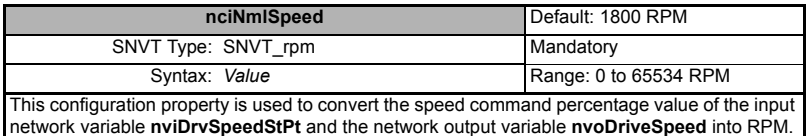

<span id="page-45-8"></span><span id="page-45-4"></span>

## **Table 7.17 nciRampDownTime**

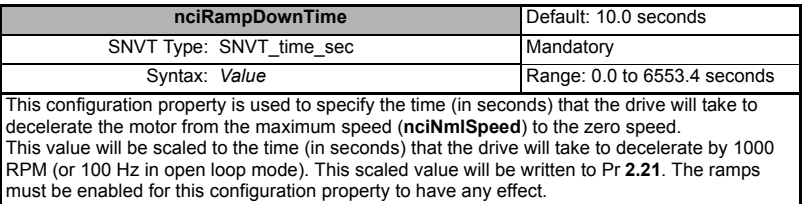

### <span id="page-45-5"></span>**Table 7.18 nciRampUpTime**

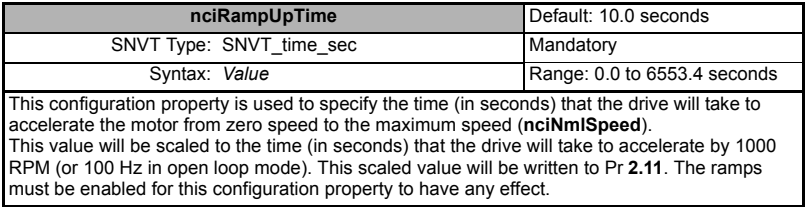

### <span id="page-46-0"></span>**Table 7.19 nciRcvHrtBt**

<span id="page-46-5"></span>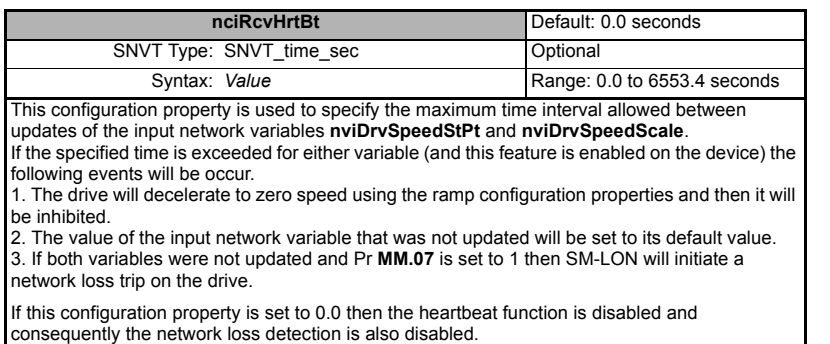

#### <span id="page-46-1"></span>**Table 7.20 nciSndHrtBt**

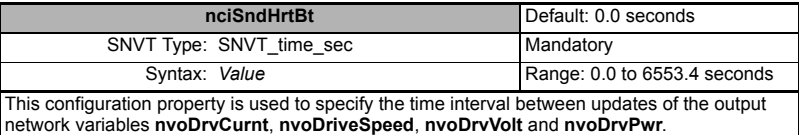

<span id="page-46-11"></span><span id="page-46-9"></span><span id="page-46-8"></span>There will be one instance of this property to control the transmission interval of all the output variables.

If this configuration property is set to 0.0 then no updates of these output variables will be propagated over the network.

## **7.4.11 VSD Functional Block CT Specific Input Network Variables**

#### <span id="page-46-2"></span>**Table 7.21 nviAppSpecific1**

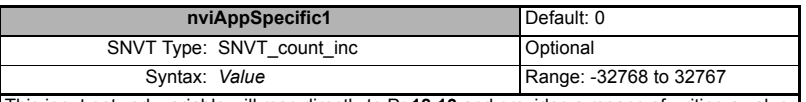

This input network variable will map directly to Pr **18.13** and provides a means of writing a value to the drive.

<span id="page-46-7"></span><span id="page-46-6"></span>This network variable is better suited for run-time usage than the configurable parameter input variables **nviIn1** or **nviIn2**.

#### <span id="page-46-12"></span><span id="page-46-3"></span>**Table 7.22 nviAppSpecific2**

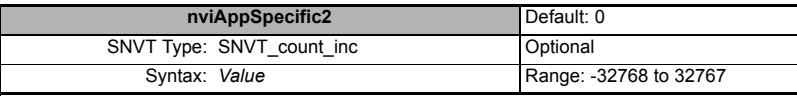

This input network variable will map directly to Pr **18.14** and provides a means of writing a value to the drive.

Due to fewer internal resources being used, this network variable is better suited for run-time usage than the configurable parameter input variables **nviIn1** or **nviIn2**.

Safety [Information](#page-4-0)

nformation

[Introduction](#page-7-0)

<span id="page-46-4"></span>Introduction

<span id="page-46-10"></span>[Mechanical Installation](#page-10-0)

Quick Reference [Quick Reference](#page-61-0)

#### <span id="page-47-0"></span>**Table 7.23 nviAppSpecific3**

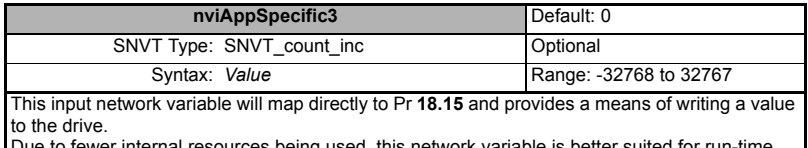

<span id="page-47-5"></span><span id="page-47-4"></span>al resources being used, this network variable is better suited for run-tim usage than the configurable parameter input variables **nviIn1** or **nviIn2**.

### <span id="page-47-1"></span>**Table 7.24 nviDrvReset**

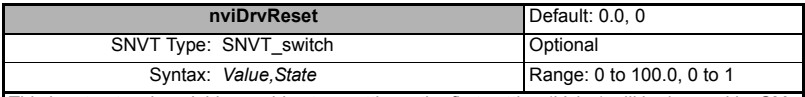

This input network variable provides two settings, the first setting (*Value*) will be ignored by SM-LON. The second setting (*State*) is used to reset the drive; a transition from 0 to 1 will trigger a drive reset using Pr **10.38**.

#### <span id="page-47-2"></span>**Table 7.25 nviInDest1**

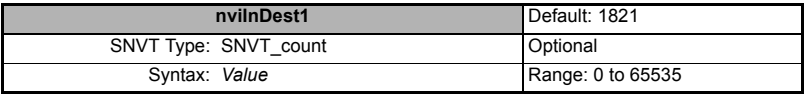

This input network variable is used to specify a drive parameter to be used as a destination parameter for the input network variable **nviIn1**.

The value in this network variable should be the drive menu number multiplied by 100 plus the parameter number; e.g. to use Pr **18.30** as the destination parameter, this network variable should be set to a value of 1830; the value of the input network variable **nviIn1** will then be written to Pr **18.30**.

Note: Care must be taken when selecting the destination parameter to ensure that the full input value of **nviln1** can be written correctly.

#### <span id="page-47-3"></span>**Table 7.26 nviInDest2**

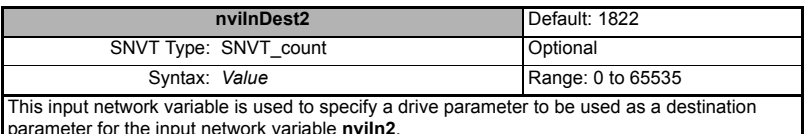

The value in this network variable should be the drive menu number multiplied by 100 plus the parameter number; e.g. to use Pr **18.30** as the destination parameter, this network variable should be set to a value of 1830; the value of the input network variable **nviln2** will then be written to Pr **18.30**.

Note: Care must be taken when selecting the destination parameter to ensure that the full input value of **nviIn2** can be written correctly.

**Table 7.27 nviIn1**

<span id="page-48-2"></span><span id="page-48-0"></span>

| Table 7.27 nviln1                                                                                                    |                                                                                             |                                 |                            |  |  |  |
|----------------------------------------------------------------------------------------------------|---------------------------------------------------------------------------------------------|---------------------------------|----------------------------|--|--|--|
|                                                                                                    | nviln1                                                                                      | Default: 0                      | Safety<br>Information      |  |  |  |
|                                                                                                    | SNVT Type: UNVT_count_inc_32                                                                | Optional                        |                            |  |  |  |
|                                                                                                    | Syntax: Byte3, Byte2, Byte1, Byte0                                                          | Range: $-2^{31}$ to $2^{31}$ -1 |                            |  |  |  |
| This input network variable value will be written to the drive parameter specified by the network<br>input variable nvilnDest1.<br>The actual value written to the drive parameter is calculated as follows: |                                                                                             |                                 |                            |  |  |  |
| For values of Byte3 less than 128. (positive parameter values from 0 to $2^{31}$ -1).<br>value = Byte0 + (Byte1 * 256) + (Byte2 * 256 <sup>2</sup> ) + (Byte3 * 256 <sup>3</sup> ).                          |                                                                                             |                                 |                            |  |  |  |
| For values of Byte3 greater than 127. (negative parameter values from $-2^{31}$ to $-1$ ).<br>value = $(Byte0 + (Byte1 * 256) + (Byte2 * 2562) + (Byte3 * 2563)) - 232$ .                                    |                                                                                             |                                 |                            |  |  |  |
|                                                                                                    | For example, to write the value "123456789" to the drive parameter specified in nvilnDest1, |                                 | Mechanical<br>Installation |  |  |  |
| $ByteO = 21$                                                                                                    | $21 * 1 = 21$                                                                               |                                 |                            |  |  |  |
| $Byte1 = 205$                                                                                                    | $205 * 256 = 52480$                                                                         |                                 |                            |  |  |  |
| $Byte2 = 91$                                                                                                    | $91 * 256^2 = 5963776$                                                                      | Electrical<br>Installation      |                            |  |  |  |
| $Byte3 = 7$                                                                                                    | $7 * 256^3 = 117440512$                                                                     |                                 |                            |  |  |  |
| Value = $21 + 52480 + 5963776 + 117440512 = 123456789$                                                                                                    |                                                                                             |                                 |                            |  |  |  |
| Table 7.28 nviln2                                                                                                    |                                                                                             |                                 | Getting Started            |  |  |  |
|                                                                                                    | nviln2                                                                                      | Default: 0                      |                            |  |  |  |

### <span id="page-48-1"></span>**Table 7.28 nviIn2**

<span id="page-48-3"></span>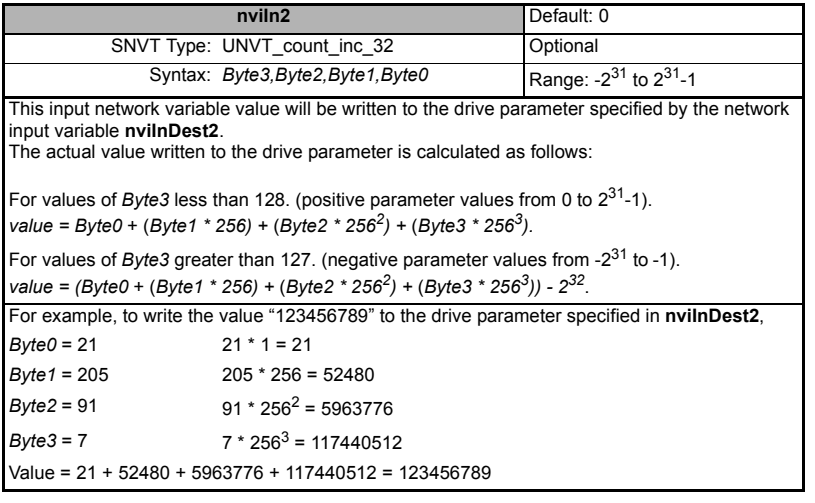

Module<br>Parameters

**[Functional Blocks](#page-35-0)**

[Diagnostics](#page-55-0)

Diagnostics

Quick Reference [Quick Reference](#page-61-0)

[Glossary Of Terms](#page-64-0)

#### <span id="page-49-0"></span>**Table 7.29 nviOutSrc1**

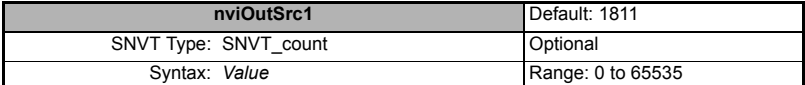

<span id="page-49-5"></span>This input network variable is used to specify a drive parameter to be used as the source for the output network variable **nvoOut1**.

The value in this network variable should be the drive menu number multiplied by 100 plus the parameter number; e.g. to use Pr **18.30** as the source parameter, this network variable should be set to a value of 1830; the value of Pr **18.30** will then be written to the network output variable **nvoOut1**.

#### <span id="page-49-1"></span>**Table 7.30 nviOutSrc2**

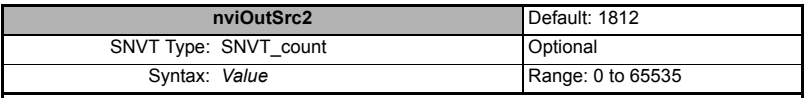

<span id="page-49-6"></span>This input network variable is used to specify a drive parameter to be used as the source for the output network variable **nvoOut2**.

The value in this network variable should be the drive menu number multiplied by 100 plus the parameter number; e.g. to use Pr **18.30** as the source parameter, this network variable should be set to a value of 1830; the value of Pr **18.30** will then be written to the network output variable **nvoOut2**.

#### <span id="page-49-2"></span>**Table 7.31 nviSetupDrvPars**

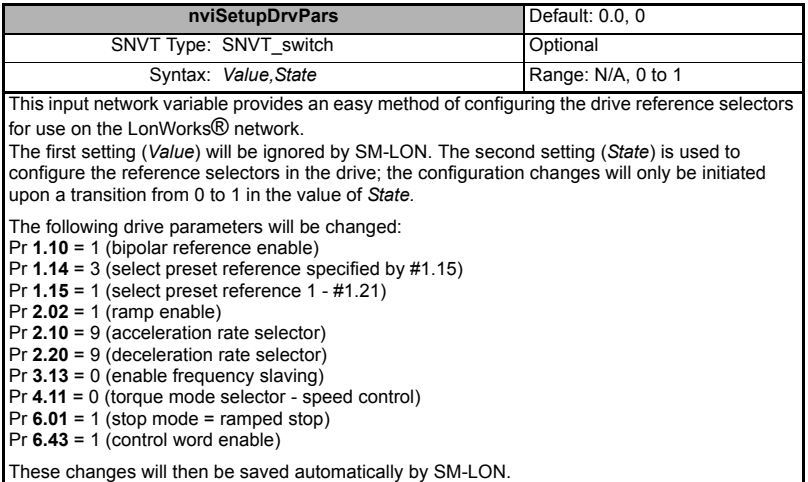

#### <span id="page-49-3"></span>**Table 7.32 nviTriggerEvent**

<span id="page-49-4"></span>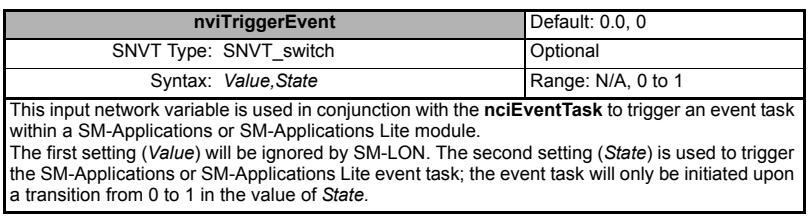

# SM-LON User Guide<br> **51** SSNe Number: 1

## <span id="page-50-7"></span><span id="page-50-0"></span>**Table 7.33 nvoAnlgInput1**

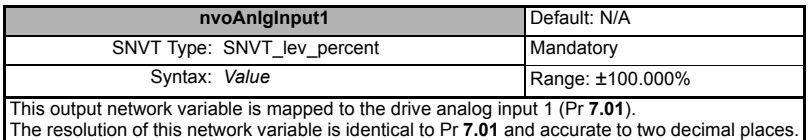

## <span id="page-50-1"></span>**Table 7.34 nvoAnlgInput2**

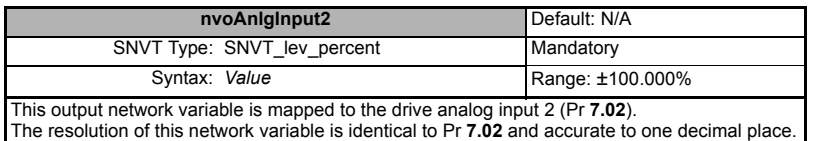

#### <span id="page-50-2"></span>**Table 7.35 nvoAppSpecific1**

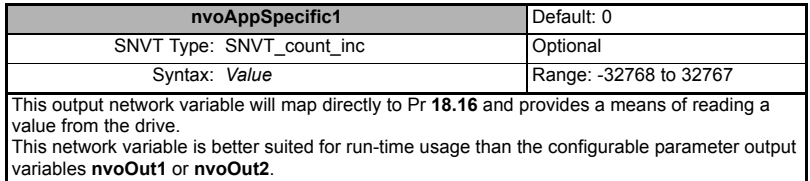

#### <span id="page-50-6"></span><span id="page-50-5"></span><span id="page-50-3"></span>**Table 7.36 nvoAppSpecific2**

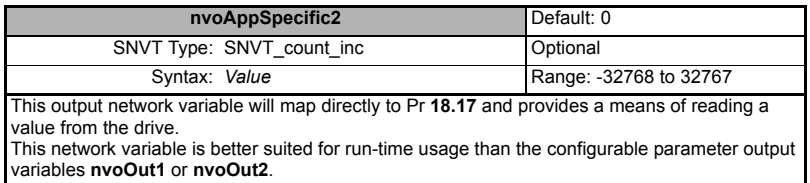

## <span id="page-50-4"></span>**Table 7.37 nvoAppSpecific3**

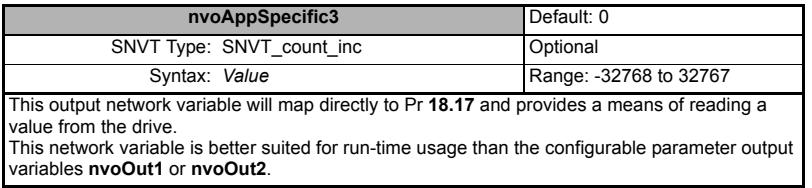

Safety<br>Information [Information](#page-4-0)

[Introduction](#page-7-0)

Introduction

[Mechanical Installation](#page-10-0)

[Electrical Installation](#page-11-0)

[Getting Started](#page-15-0)

Getting Started

[Module Parameters](#page-27-0)

**Functional** 

[Diagnostics](#page-55-0)

Diagnostics

Quick Reference [Quick Reference](#page-61-0)

[Glossary Of Terms](#page-64-0)

#### <span id="page-51-0"></span>**Table 7.38 nvoDirectionAct**

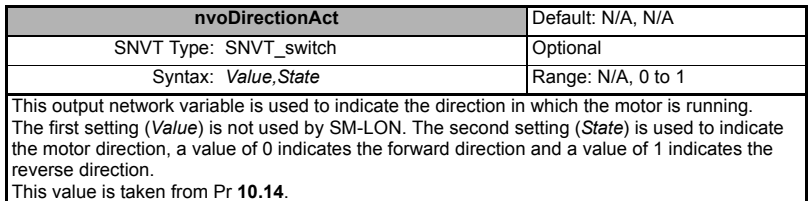

#### <span id="page-51-1"></span>**Table 7.39 nvoDrvHealthy**

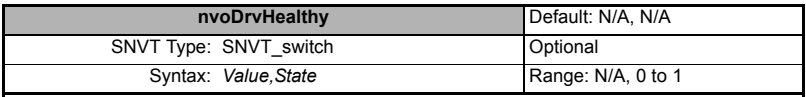

This output network variable is used to indicate the healthy state of the drive. The first setting (*Value*) is not used by SM-LON. The second setting (*State*) is used to indicate the drive healthy state, a value of 0 indicates the drive is not OK and a value of 1 indicates the drive is OK.

<span id="page-51-2"></span>This value is taken from Pr **10.01**.

#### **Table 7.40 nvoDrvRunning**

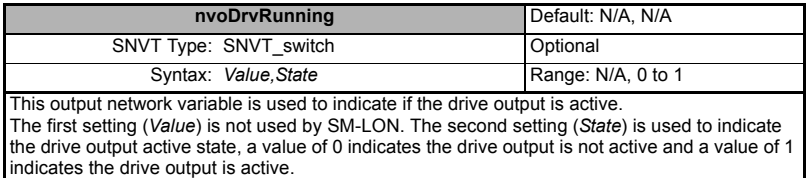

<span id="page-51-3"></span>This value is taken from Pr **10.02**.

#### **Table 7.41 nvoEmergOvrStat**

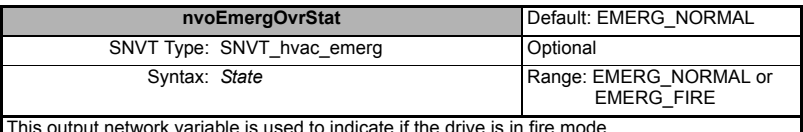

This output network variable is used to indicate if the drive is in fire mode. If SM-LON is installed on a SP HVAC drive, the value of this network variable will be determined by parameters Pr **1.53** (Fire mode reference) and Pr **1.54** (Fire mode active); if Pr **1.53** has a non-zero value and Pr **1.54** is *ON* then the drive is in fire mode and this network variable will be set to EMERG\_FIRE, the drive control inputs (Run, speed reference etc.) will be disabled and the drive will run at the emergency preset speed (refer to Affinity User Guide for more information on emergency fire mode). All other conditions will set this network variable to EMERG\_NORMAL.

If SM-LON is not installed on a SP HVAC drive the value of this network variable will always be EMERG\_NORMAL.

#### <span id="page-51-4"></span>**Table 7.42 nvoFreqAct**

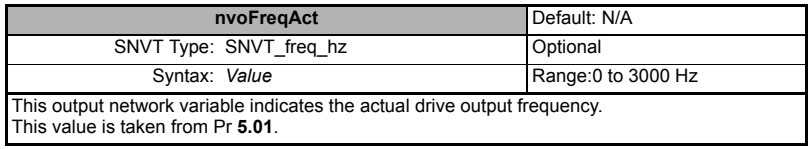

#### <span id="page-52-0"></span>**Table 7.43 nvoIOState**

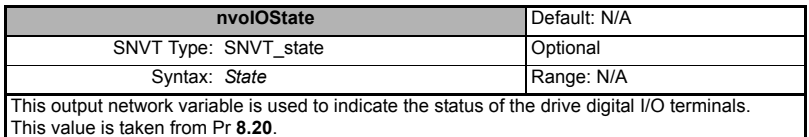

## <span id="page-52-1"></span>**Table 7.44 nvoOut1**

<span id="page-52-4"></span>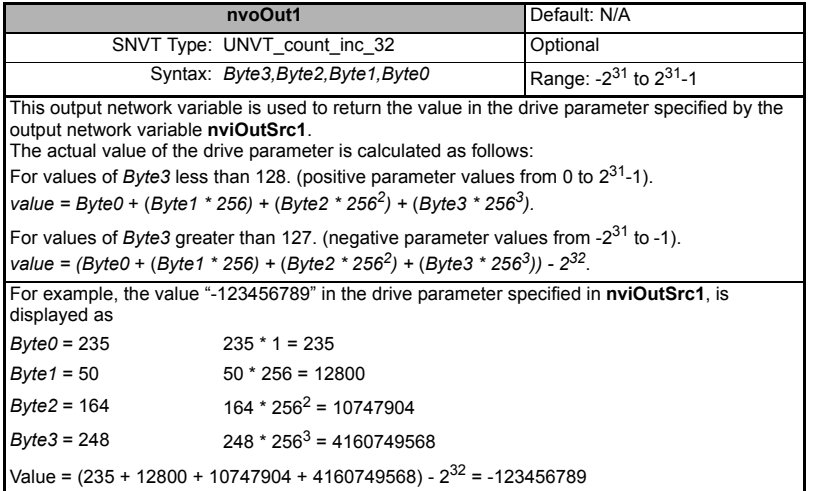

## <span id="page-52-2"></span>**Table 7.45 nvoOut2**

<span id="page-52-5"></span>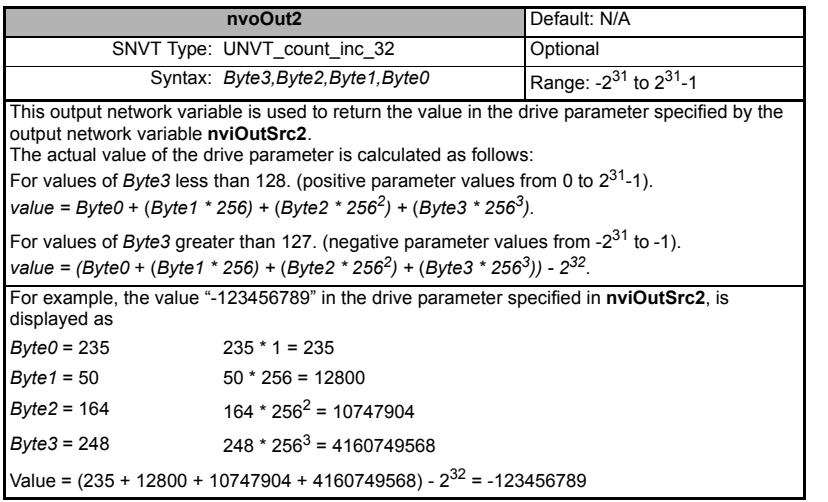

Safety<br>Information [Information](#page-4-0)

[Introduction](#page-7-0)

Introduction

[Mechanical Installation](#page-10-0)

[Electrical Installation](#page-11-0)

[Getting Started](#page-15-0)

<span id="page-52-3"></span>Getting Started

Module<br>Parameters

**[Functional Blocks](#page-35-0)**

[Diagnostics](#page-55-0)

Diagnostics

Quick Reference [Quick Reference](#page-61-0)

[Glossary Of Terms](#page-64-0)

### <span id="page-53-0"></span>**Table 7.46 nvoOverloadWrn**

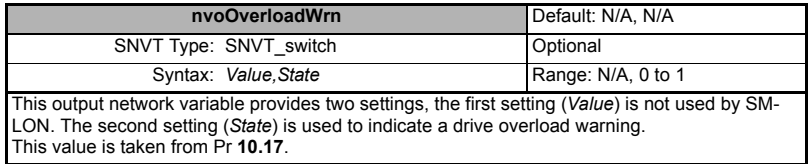

### <span id="page-53-1"></span>**Table 7.47 nvoSpeedActRpm**

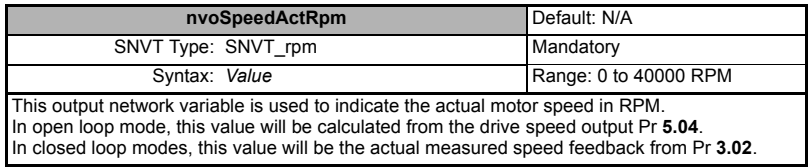

## <span id="page-53-2"></span>**Table 7.48 nvoTempWrn**

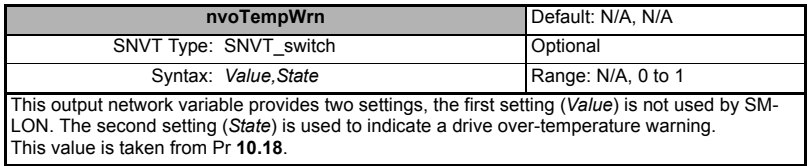

## <span id="page-53-3"></span>**Table 7.49 nvoZeroSpeed**

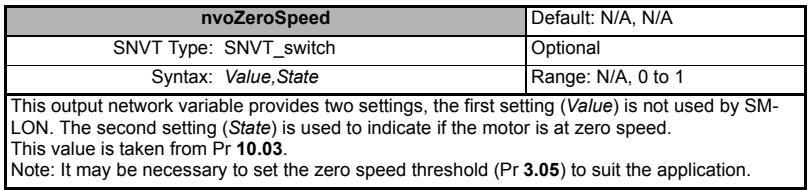

## **7.4.13 VSD Functional Block CT Specific Configuration Property**

#### <span id="page-54-0"></span>**Table 7.50 nciEventTask**

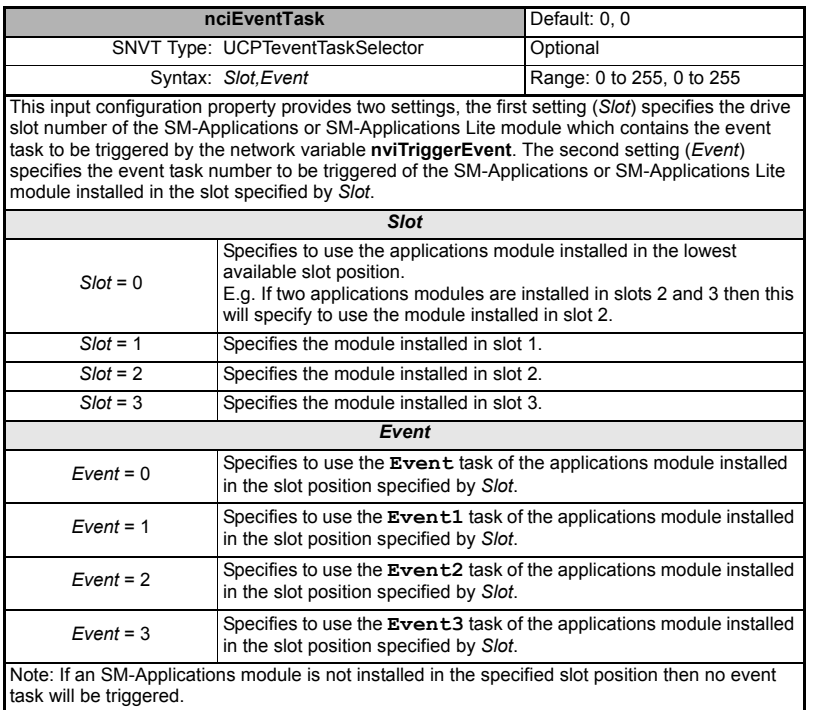

NOTE The Commander SK drive does not support more than one option module installed, consequently, if using SM-LON the **nciEventTask** and **nviTriggerEvent** network variables cannot be used with the Commander SK drive.

Safety<br>Information [Information](#page-4-0)

[Introduction](#page-7-0)

Introduction

[Mechanical Installation](#page-10-0)

[Electrical Installation](#page-11-0)

[Getting Started](#page-15-0)

Getting Started

## <span id="page-55-3"></span>**8 Diagnostics**

<span id="page-55-0"></span>This section of the manual provides basic diagnostic information intended to enable resolution of the most common problems encountered when setting up a SM-LON module.

A high percentage of problems reported are basic setup problems that can be avoided by using the following pages. Start by using the *Diagnostic flow chart* on [page](#page-56-0) 57 to determine the possible cause of a problem. If after following the flow chart you are still experiencing problems please contact your supplier or local drive centre for support.

**NOTE** Please note that support will be limited to setup and networking of the drive and not network infrastructure design.

## **8.1 LED diagnostics**

The SM-LON module is equipped with 2 diagnostics LEDs on the front panel as illustrated in [Figure 8-1](#page-55-1). The functions of these LEDs are described in [Table 8.1](#page-55-2) .

<span id="page-55-5"></span>

| <b>LED Name</b> | <b>LED State</b>                                 | <b>Description</b>                    |
|-----------------|--------------------------------------------------|---------------------------------------|
| Wink            | Off                                              | Normal.                               |
|                 | Flashing green                                   | Wink function active.                 |
| Service         | Off                                              | Normal.                               |
|                 | Flashing red slow<br>(1 second on, 1 second off) | Device not configured on the network. |

<span id="page-55-2"></span>**Table 8.1 LED functionality**

The *Wink* LED is used to check that network communication is possible to SM-LON; for more information on the 'wink' function, see section 6.21 *[SM-LON wink](#page-33-0)* on page 34.

<span id="page-55-4"></span>The *Service* LED is used to indicate whether or not the SM-LON module is commissioned on the network; for more information on configuring SM-LON see [section](#page-16-0)  5.3 *[Setting up the SM-LON module](#page-16-0)* on page 17.

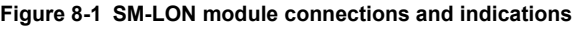

<span id="page-55-1"></span>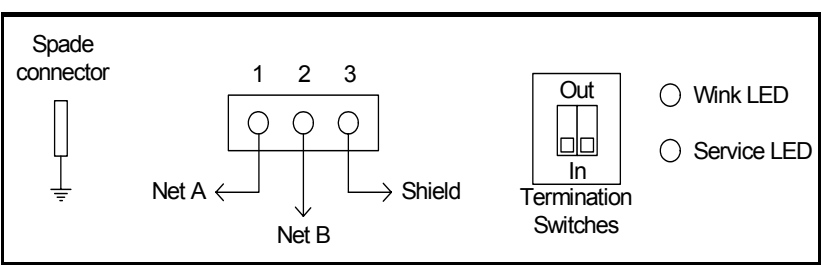

<span id="page-56-1"></span><span id="page-56-0"></span>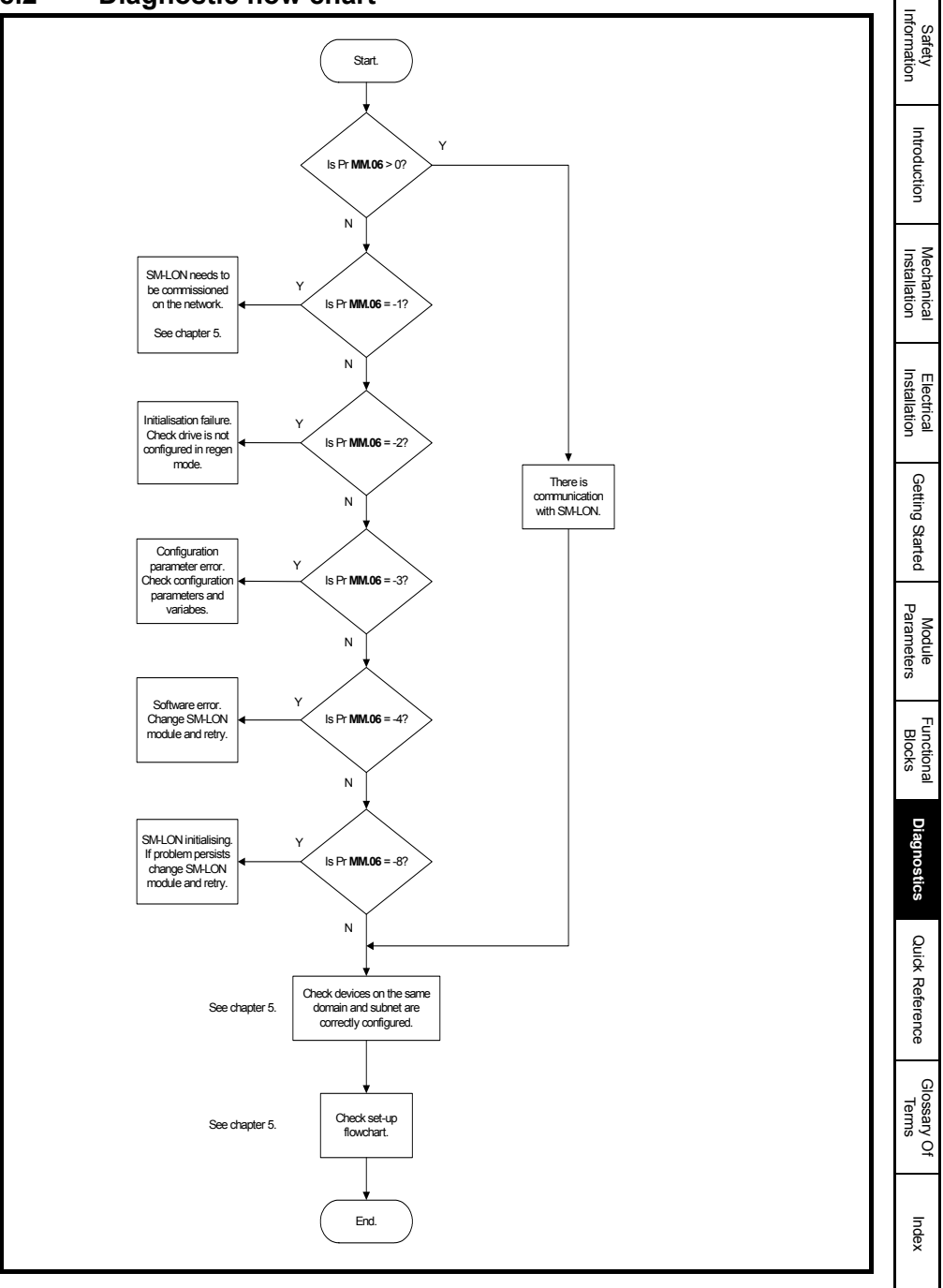

## **8.3 Module identification parameters**

The basic menu parameters can be accessed through the slot menu in the drive, Pr **MM.xx** where **MM** is the menu for SM-LON in the host drive. The basic menu parameters may also be accessed using menu 60, i.e. Pr **60.xx**.

## **8.3.1 SM-LON module ID code**

<span id="page-57-2"></span>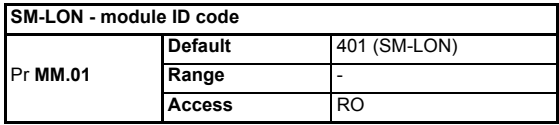

The module ID code indicates the type of module installed in the slot corresponding to menu **MM**. This is useful for checking the module is of the correct type. The ID code for SM-LON is 401.

## **8.3.2 SM-LON firmware version**

<span id="page-57-1"></span>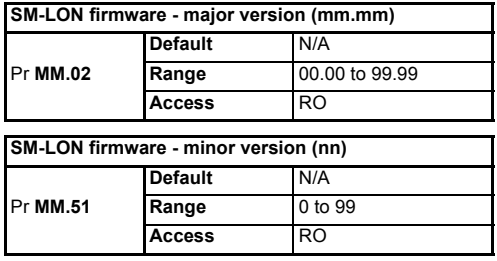

<span id="page-57-0"></span>The full version of the SM-LON firmware can be read from the two parameters above. The full version is assembled by combining the major version (mm.mm) and the minor version (nn) as follows: mm.mm.nn.

## **8.4 Network configuration parameters**

## **8.4.1 SM-LON node ID**

<span id="page-57-3"></span>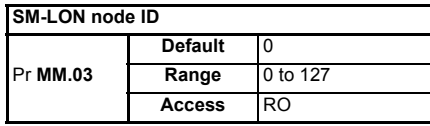

This is used as a way to identify the node on the network. This parameter is an indication of the value set by the network configuration tool during commissioning, it is not used to actually set the node ID of the drive and can only be changed during the network commissioning process

## **8.4.2 SM-LON network loss trip**

<span id="page-58-1"></span>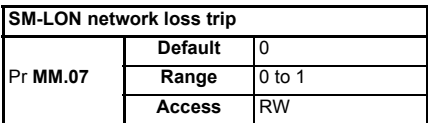

This parameter is used (in conjunction with the received heartbeat time configuration variable - *nciRcvHrtBt*) to cause a trip condition if the network is lost. The value of the variable *nciRcvHrtBt* determines the approximate time (in Seconds) that SM-LON will wait, after not receiving any network information, before forcing a network loss trip

#### (Pr **MM.50**=65).

**NOTE** For a network loss trip to occur, Pr **MM.07** must be set to 1 and the network variable *nciRcvHrtBt* must be set to a value greater than zero.

**NOTE** Before the network loss trip is initiated, the motor will be stopped using the speed control configuration properties so the overall trip time may be greater than the setting of the *nciRcvHrtBt* configuration property.

## **8.4.3 SM-LON subnet ID**

<span id="page-58-2"></span>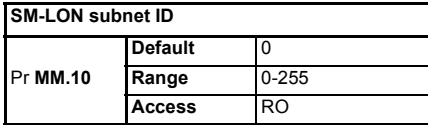

This is used as a way to identify the subnet on the network. This parameter is an indication of the value set by the network configuration tool during commissioning, it is not used to actually set the subnet ID value and can only be changed during the network commissioning process.

## **8.4.4 SM-LON domain ID length**

<span id="page-58-0"></span>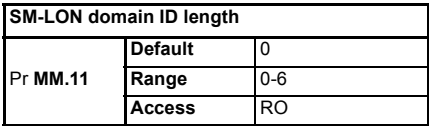

This is used to indicate the number of bytes within the LonWorks® message which constitute the domain ID number and can only be changed during the network commissioning process.

## **8.4.5 SM-LON domain ID**

<span id="page-59-2"></span>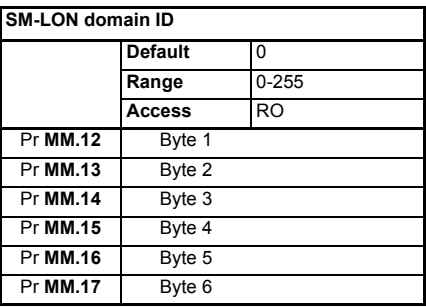

The domain ID byte parameters are used to indicate the network domain ID number to which SM-LON is connected. These domain parameters indicate the value set by the network configuration tool during commissioning, they are not used to actually set the domain ID value and can only be changed during the network commissioning process.

## **8.5 Diagnostic parameters**

## **8.5.1 SM-LON diagnostic information**

<span id="page-59-1"></span>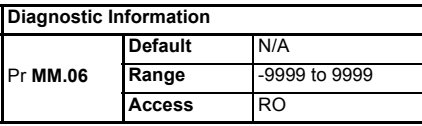

The diagnostic information for the SM-LON can be viewed in the diagnostic information parameter (Pr **MM.06**). When the SM-LON is communicating successfully, Pr **MM.06** will give an indication of the number of network variable updates per second. This includes received messages from other devices and transmitted messages from SM-LON. These messages will generally be network variable updates.

If the SM-LON module cannot be detected on the network by the network configuration tool or other devices on the same domain, then the value in this parameter can be used to assist in diagnosing the cause of the problem. Table 8.2 *[SM-LON operating status](#page-59-0)  [codes](#page-59-0)* lists the possible values for this parameter.

#### <span id="page-59-3"></span><span id="page-59-0"></span>**Table 8.2 SM-LON operating status codes**

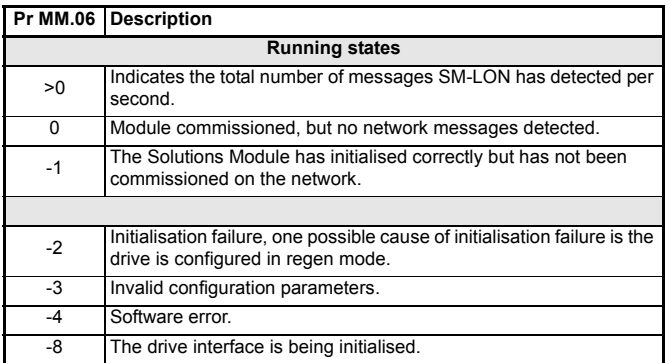

If the SM-LON module does not initialise correctly when the drive is powered up, remove the power from the drive, wait for the under-voltage ('UU') trip to disappear and re-apply the power, if the problem persists then the SM-LON module should be changed.

## **8.5.2 SM-LON option module error status**

<span id="page-60-2"></span>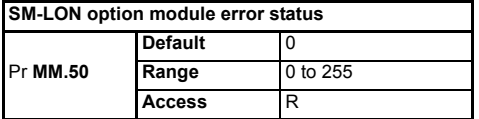

If an error occurs the reason for the error is written to this parameter and the drive may produce a slot error. A value of 0 indicates that the module has not detected an error. For a list of SM-LON error codes see [Table 8.3](#page-60-0).

**NOTE** This parameter is reset to 0 if SM-LON is reset.

#### <span id="page-60-1"></span><span id="page-60-0"></span>**Table 8.3 SM-LON error codes**

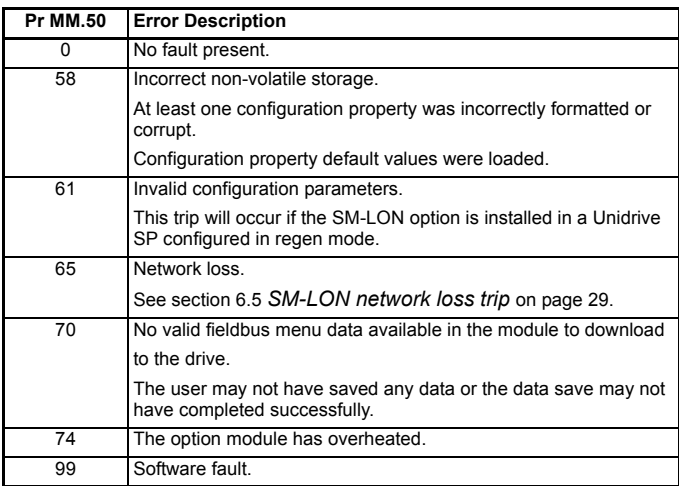

[Quick Reference](#page-61-0)

**Quick Reference** 

[Glossary Of Terms](#page-64-0)

[Index](#page-66-0)

Safety<br>Information [Information](#page-4-0)

[Introduction](#page-7-0)

Introduction

## <span id="page-61-1"></span><span id="page-61-0"></span>**9 Quick Reference**

## **9.1 Complete parameter reference**

<span id="page-61-2"></span>The table below lists all the SM-LON set-up parameters that are required to configure the module .

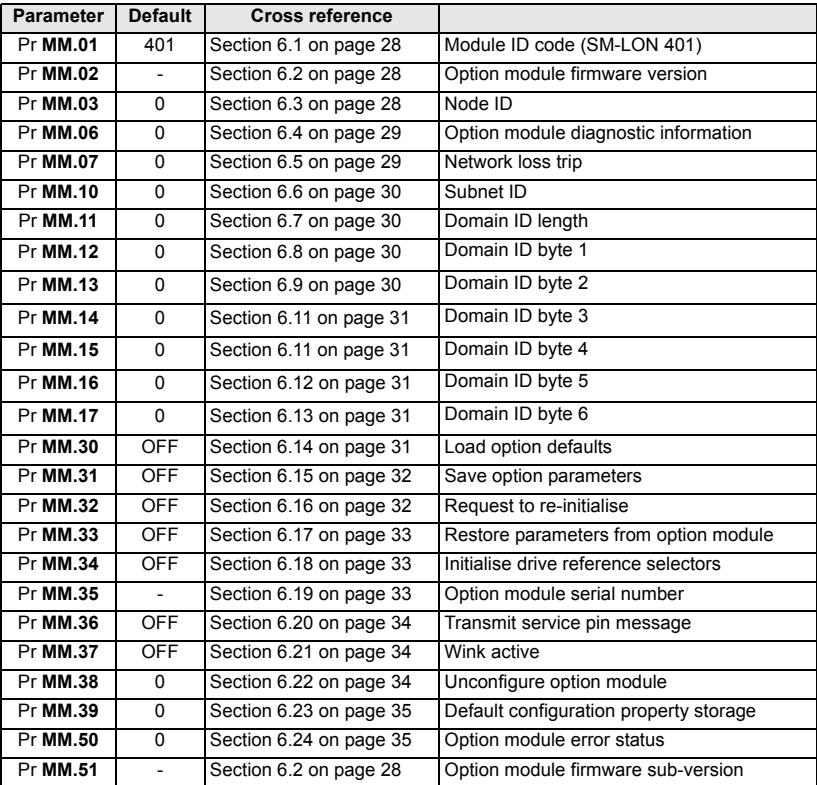

## **Table 9.1 SM-LON parameter reference**

## **9.2 Complete network variables reference**

[Table 9.2](#page-62-0) lists the network variables supported by the SM-LON module.

### <span id="page-62-34"></span><span id="page-62-33"></span><span id="page-62-32"></span><span id="page-62-30"></span><span id="page-62-29"></span><span id="page-62-27"></span><span id="page-62-23"></span><span id="page-62-20"></span><span id="page-62-15"></span><span id="page-62-14"></span><span id="page-62-13"></span><span id="page-62-12"></span><span id="page-62-11"></span><span id="page-62-10"></span><span id="page-62-9"></span><span id="page-62-8"></span><span id="page-62-7"></span><span id="page-62-6"></span><span id="page-62-5"></span><span id="page-62-4"></span><span id="page-62-3"></span><span id="page-62-2"></span><span id="page-62-1"></span><span id="page-62-0"></span>**Table 9.2 Network variables reference**

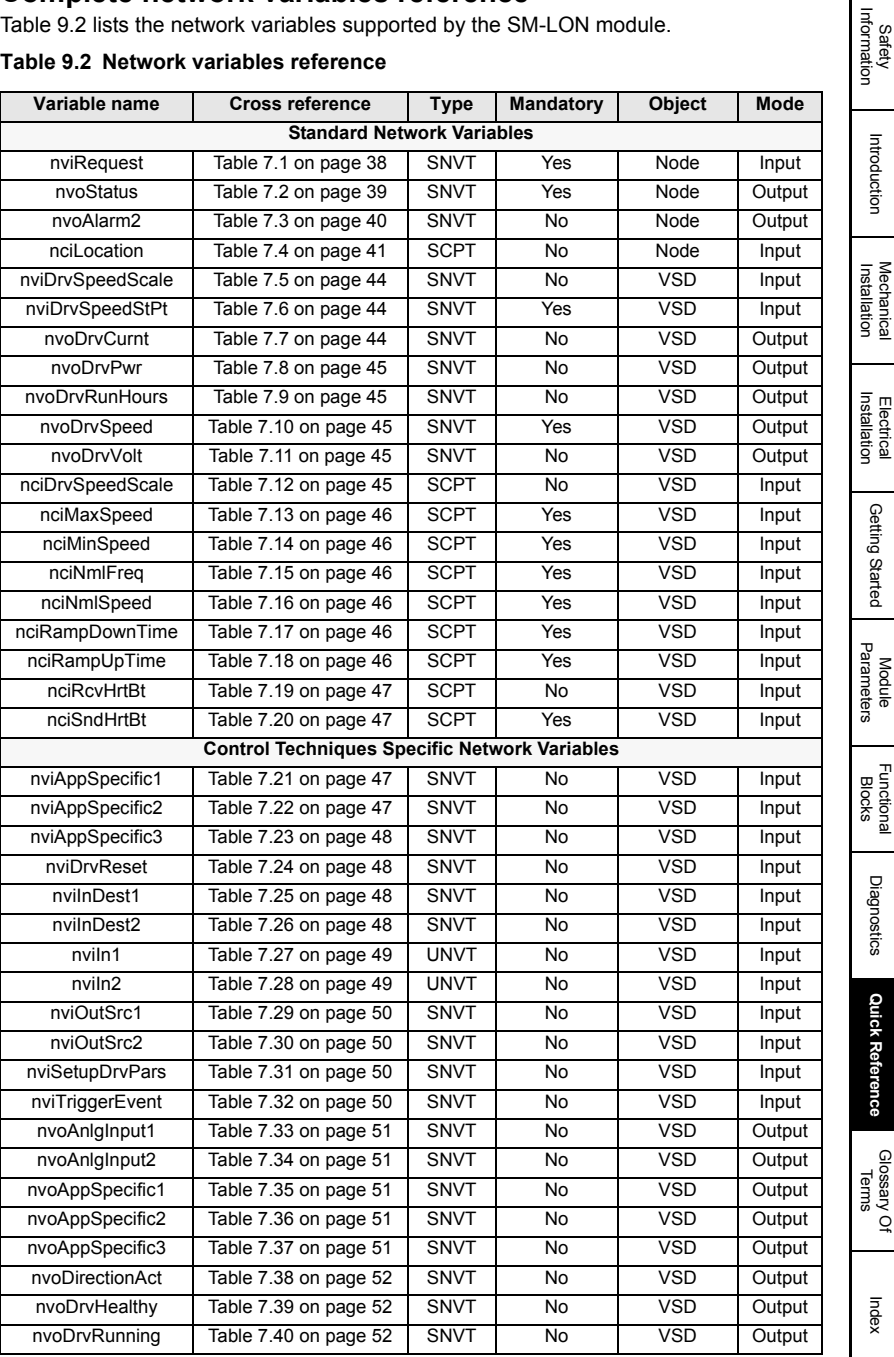

[Information](#page-4-0)

[Introduction](#page-7-0)

Introduction

[Getting Started](#page-15-0)

Getting Started

[Functional Blocks](#page-35-1)

[Diagnostics](#page-55-0)

<span id="page-62-18"></span><span id="page-62-17"></span>Diagnostics

**[Quick Reference](#page-61-1)**

<span id="page-62-31"></span><span id="page-62-28"></span><span id="page-62-26"></span><span id="page-62-25"></span><span id="page-62-24"></span><span id="page-62-22"></span><span id="page-62-21"></span><span id="page-62-19"></span><span id="page-62-16"></span>Quick Reference

<span id="page-63-8"></span><span id="page-63-7"></span><span id="page-63-6"></span><span id="page-63-5"></span><span id="page-63-4"></span><span id="page-63-3"></span><span id="page-63-2"></span><span id="page-63-1"></span><span id="page-63-0"></span>

| Variable name   | Cross reference       | <b>Type</b> | Mandatory | <b>Object</b> | Mode   |
|-----------------|-----------------------|-------------|-----------|---------------|--------|
| nvoEmergOvrStat | Table 7.41 on page 52 | <b>SNVT</b> | <b>No</b> | <b>VSD</b>    | Output |
| nvoFregAct      | Table 7.42 on page 52 | <b>SNVT</b> | No        | <b>VSD</b>    | Output |
| nvolOState      | Table 7.43 on page 53 | <b>SNVT</b> | No        | <b>VSD</b>    | Output |
| nvoOut1         | Table 7.44 on page 53 | <b>SNVT</b> | No.       | <b>VSD</b>    | Output |
| nvoOut2         | Table 7.45 on page 53 | <b>SNVT</b> | No        | <b>VSD</b>    | Output |
| nvoOverloadWrn  | Table 7.46 on page 54 | <b>SNVT</b> | No.       | <b>VSD</b>    | Output |
| nvoSpeedActRpm  | Table 7.47 on page 54 | <b>SNVT</b> | No        | <b>VSD</b>    | Output |
| nvoTempWrn      | Table 7.48 on page 54 | <b>SNVT</b> | No        | <b>VSD</b>    | Output |
| nvoZeroSpeed    | Table 7.49 on page 54 | <b>SNVT</b> | <b>No</b> | <b>VSD</b>    | Output |
| nciEventTask    | Table 7.50 on page 55 | <b>UCPT</b> | No        | <b>VSD</b>    | Input  |

**Table 9.2 Network variables reference** 

## <span id="page-64-1"></span><span id="page-64-0"></span>**10 Glossary Of Terms**

<span id="page-64-2"></span>**Address:** This is the unique network identification given to a networked device to allow communication on a network. When a device sends or receives data the address is used to determine the source and the destination of the message.

<span id="page-64-3"></span>**Bit:** A binary digit, this may have the value of 1 or 0.

<span id="page-64-4"></span>**Byte:** A collection of 8 binary digits that collectively store a value. This may be signed or unsigned.

<span id="page-64-5"></span>**Configuration properties:** User-configurable values which define the behaviour of a device.

<span id="page-64-6"></span>**Control word:** A collection of binary digits that are used to control the drive. Features typically include directional controls, run controls and other similar functions.

<span id="page-64-7"></span>**Cyclic (implicit or polled) data:** Data that is transmitted at regular intervals over the network. Sometimes referred to as "Implicit data" or "Polled data".

<span id="page-64-8"></span>**Data rate:** Determines the communication speed of the network, the higher the value the more data can be sent across the network in the same time period.

<span id="page-64-9"></span>**Device:** A piece of equipment connected to a network, this may be any type of equipment including repeaters, hubs, masters or slaves.

**DIP switch:** An electronic switch packaged as a group of switches in a standard dual inline package.

<span id="page-64-10"></span>**Domain:** A group of devices connected together on a network and addressed using the same identifier that can communicate with other.

**Double word:** A 32 bit word, this may be signed or unsigned.

<span id="page-64-11"></span>**Earthing / Grounding:** Describes the electrical safety or shielding connections for the module.

**Explicit data:** *See Non-cyclic data.*

<span id="page-64-12"></span>**Functional Block:** A collection of the functionalities available on a particular LonWorks® device. Each functional block contains a series of variables used as network data links (*Network variables*) and another series of variables used to configure the device (*Configuration properties*).

**Implicit data:** *See Cyclic data.*

**LED:** Light emmiting diode.

<span id="page-64-13"></span>**Long word:** A 32 bit data word that may be signed or unsigned.

[Safety](#page-4-0)  [Information](#page-4-0)

Information

[Introduction](#page-7-0)

Introduction

[Mechanical Installation](#page-10-0)

[Electrical Installation](#page-11-0)

[Getting Started](#page-15-0)

Getting Started

[Module Parameters](#page-27-0)

[Functional Blocks](#page-35-1)

[Diagnostics](#page-55-0)

Diagnostics

Quick Reference [Quick Reference](#page-61-0)

**[Glossary Of Terms](#page-64-1)**

<span id="page-65-1"></span><span id="page-65-0"></span>**LSB:** Least significant bit/byte.

**MSB:** Most significant bit/byte.

<span id="page-65-2"></span>**Network variables:** Objects within the functional block which provide the mechanism for devices to send and receive data over the network.

<span id="page-65-3"></span>**Neuron ID:** The 48 bit serial number of the LonWorks® transceiver IC.

<span id="page-65-4"></span>**Node:** A device on the network. This may be either a device such as a drive or part of the network such as a repeater.

<span id="page-65-5"></span>**Node object:** A functional block object which provides basic device management features.

<span id="page-65-6"></span>**Non-cyclic (explicit) data:** Data that is requested or sent as required and not on a regular basis. Sometimes referred to as "Explicit data".

<span id="page-65-7"></span>**Octet:** A collection of 8 binary digits which form a byte.

<span id="page-65-8"></span>**PC:** Personal computer.

<span id="page-65-9"></span>**PLC:** Programmable logic controller.

<span id="page-65-10"></span>**Poll rate:** The rate at which cyclic data is sent and received on the network.

**Polled data:** *See Cyclic data.*

**Scan rate:** See *Poll rate*.

**Shielding:** A connection to provide additional immunity to noise used on a network cable.

<span id="page-65-11"></span>**Status word:** A value that denotes the status of the drive. Each bit within the word will have a specific meaning.

<span id="page-65-12"></span>**Subnet:** A part of a network that identifies a range of devices connected together. Devices on the same subnet may communicate directly with other devices on the same subnet without the use of a gateway.

<span id="page-65-13"></span>**Terminating resistor:** A resistor connected to network data wires in order to suppress reflected signals.

<span id="page-65-14"></span>**VSD:** An acronym for **V**ariable **S**peed motor **D**rive, a functional block which provides basic drive control.

<span id="page-65-15"></span>**Word:** A collection of 16 binary digits.

<span id="page-65-16"></span>**XIF file:** An acronym for e**X**ternal **I**nterface **F**ile - a file which specifies the device configuration properties.

# <span id="page-66-0"></span>Index

<span id="page-66-1"></span>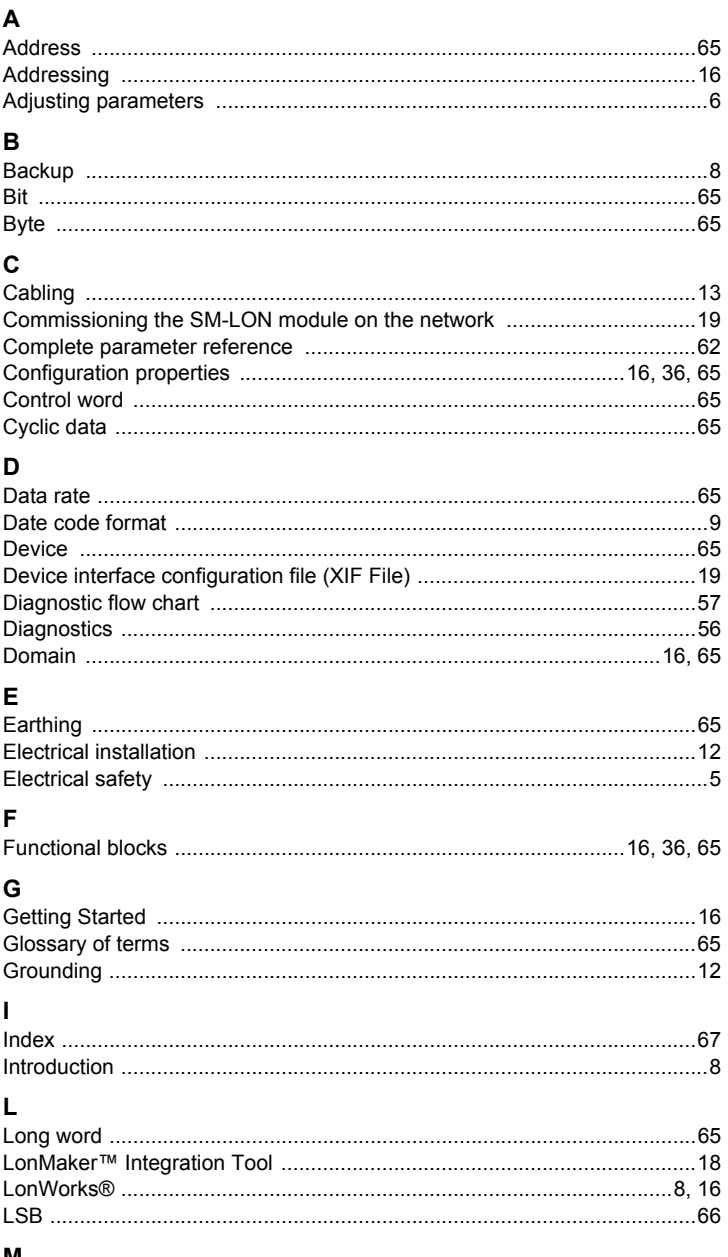

Functional<br>Blocks

Getting Started

Quick Reference

Index

## M

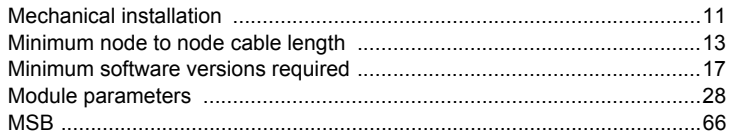

## $\overline{\mathsf{N}}$

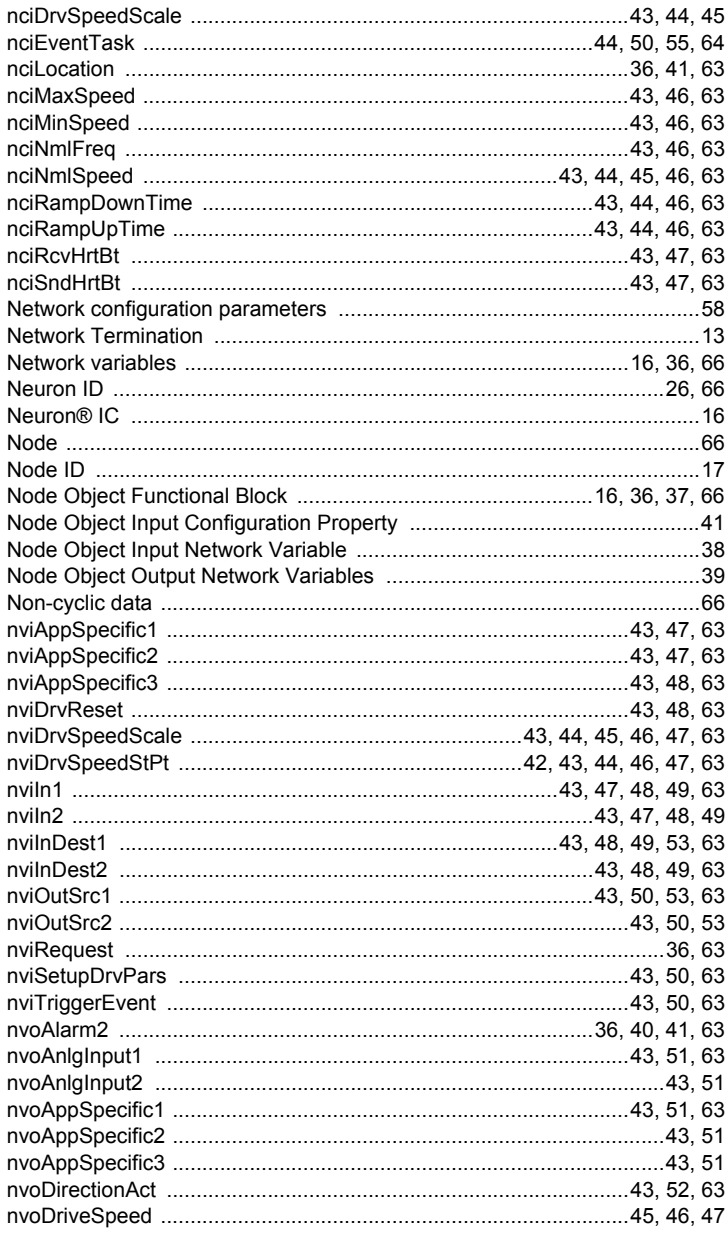

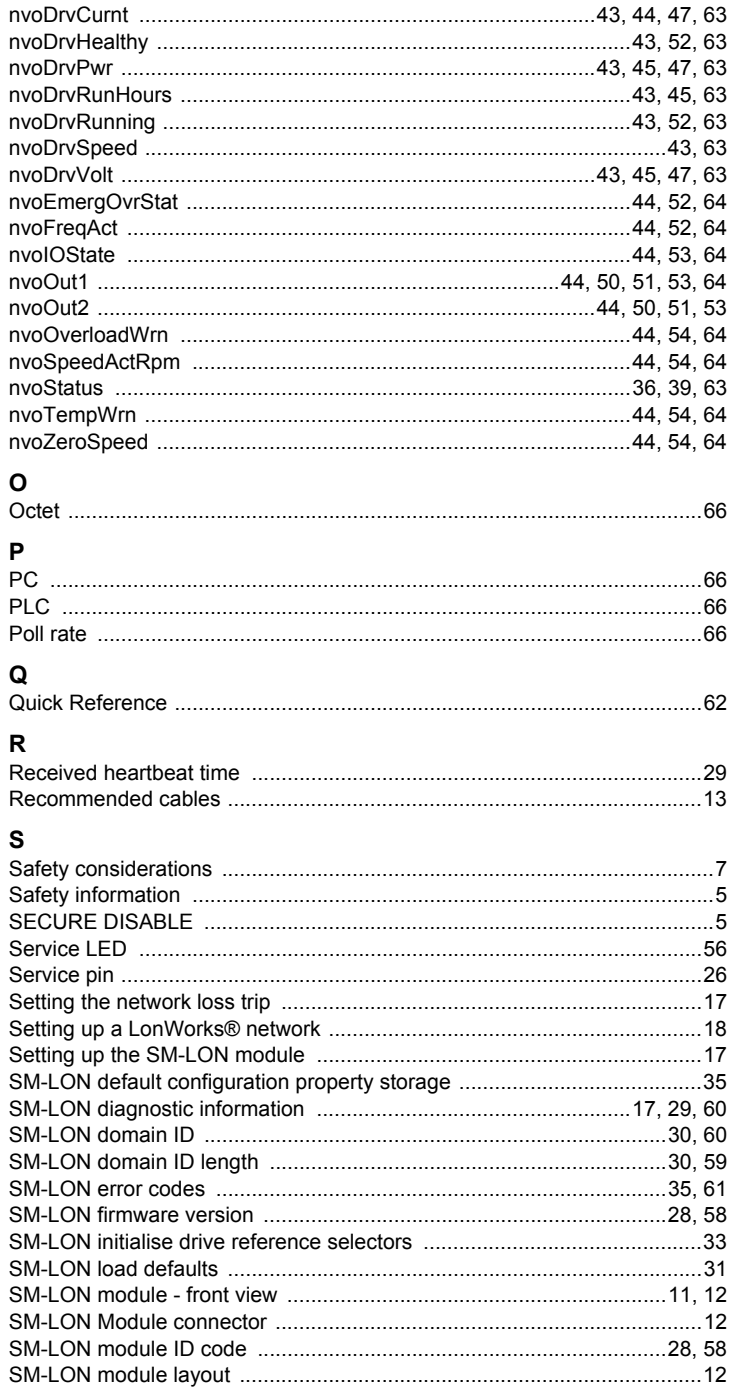

Safety<br>Information

Introduction

Mechanical<br>Installation

Electrical<br>Installation

Getting Started

Module<br>Parameters

Functional<br>Blocks

Diagnostics

Quick Reference

Glossary Of<br>Terms

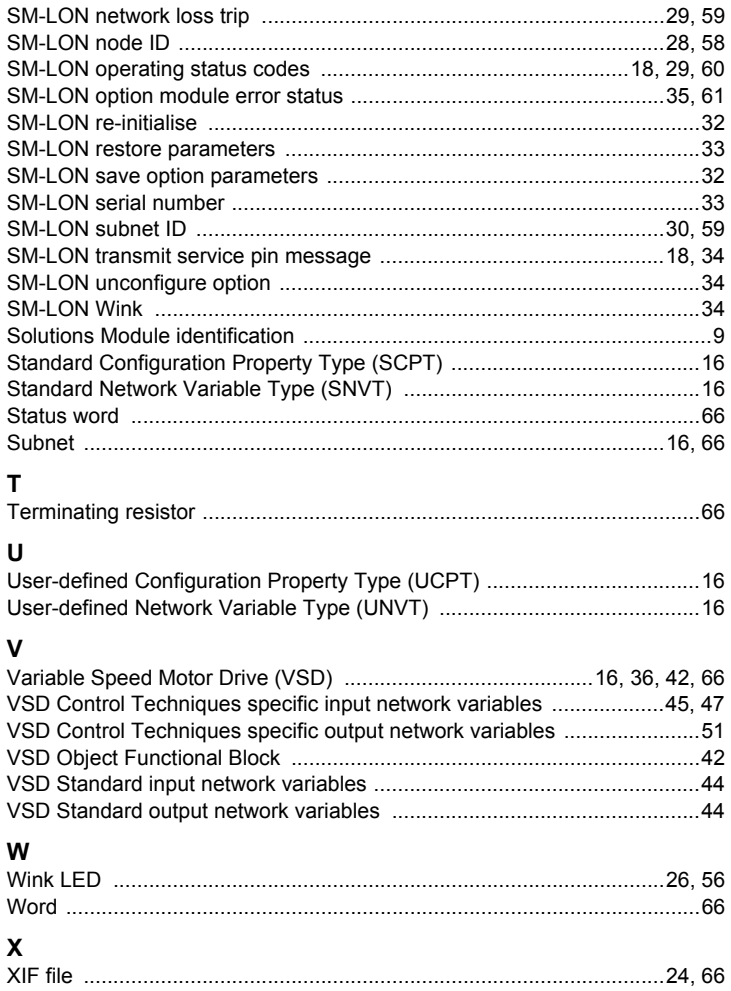

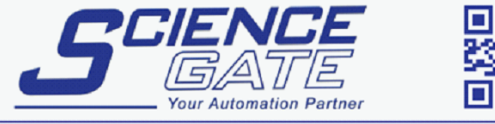

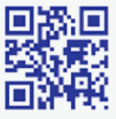

## **SCIGATE AUTOMATION (S) PTE LTD**

No.1 Bukit Batok Street 22 #01-01 Singapore 659592 Tel: (65) 6561 0488 Fax: (65) 6562 0588 Email: sales@scigate.com.sg Web: www.scigate.com.sg

Business Hours: Monday - Friday 8.30am - 6.15pm

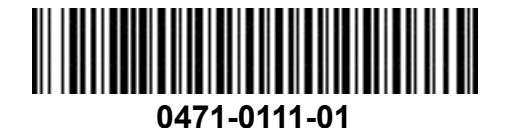